# **ClearPass 6.4.3**

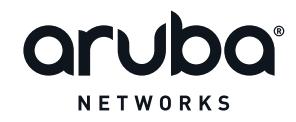

Release Notes

#### **Copyright**

© 2014 Aruba Networks, Inc. Aruba Networks trademarks include **@** AITWAVE<sub>, Aruba Networks<sup>®</sup>, Aruba</sub> Wireless Networks®, the registered Aruba the Mobile Edge Company logo, Aruba Mobility Management System<sup>®</sup>, Mobile Edge Architecture<sup>®</sup>, People Move. Networks Must Follow<sup>®</sup>, RFProtect<sup>®</sup>, Green Island<sup>®</sup>. All rights reserved. All other trademarks are the property of their respective owners.

#### **Open Source Code**

Certain Aruba products include Open Source software code developed by third parties, including software code subject to the GNU General Public License (GPL), GNU Lesser General Public License (LGPL), or other Open Source Licenses. Includes software from Litech Systems Design. The IF-MAP client library copyright 2011 Infoblox, Inc. All rights reserved.This product includes software developed by Lars Fenneberg et al. The Open Source code used can be found at this site:

http://www.arubanetworks.com/open\_source

#### **Legal Notice**

The use of Aruba Networks, Inc. switching platforms and software, by all individuals or corporations, to terminate other vendors' VPN client devices constitutes complete acceptance of liability by that individual or corporation for this action and indemnifies, in full, Aruba Networks, Inc. from any and all legal actions that might be taken against it with respect to infringement of copyright on behalf of those vendors.

#### **Warranty**

This hardware product is protected by the standard Aruba warranty of one year parts/labor. For more information, refer to the ARUBACARE SERVICE AND SUPPORT TERMS AND CONDITIONS.

Altering this device (such as painting it) voids the warranty.

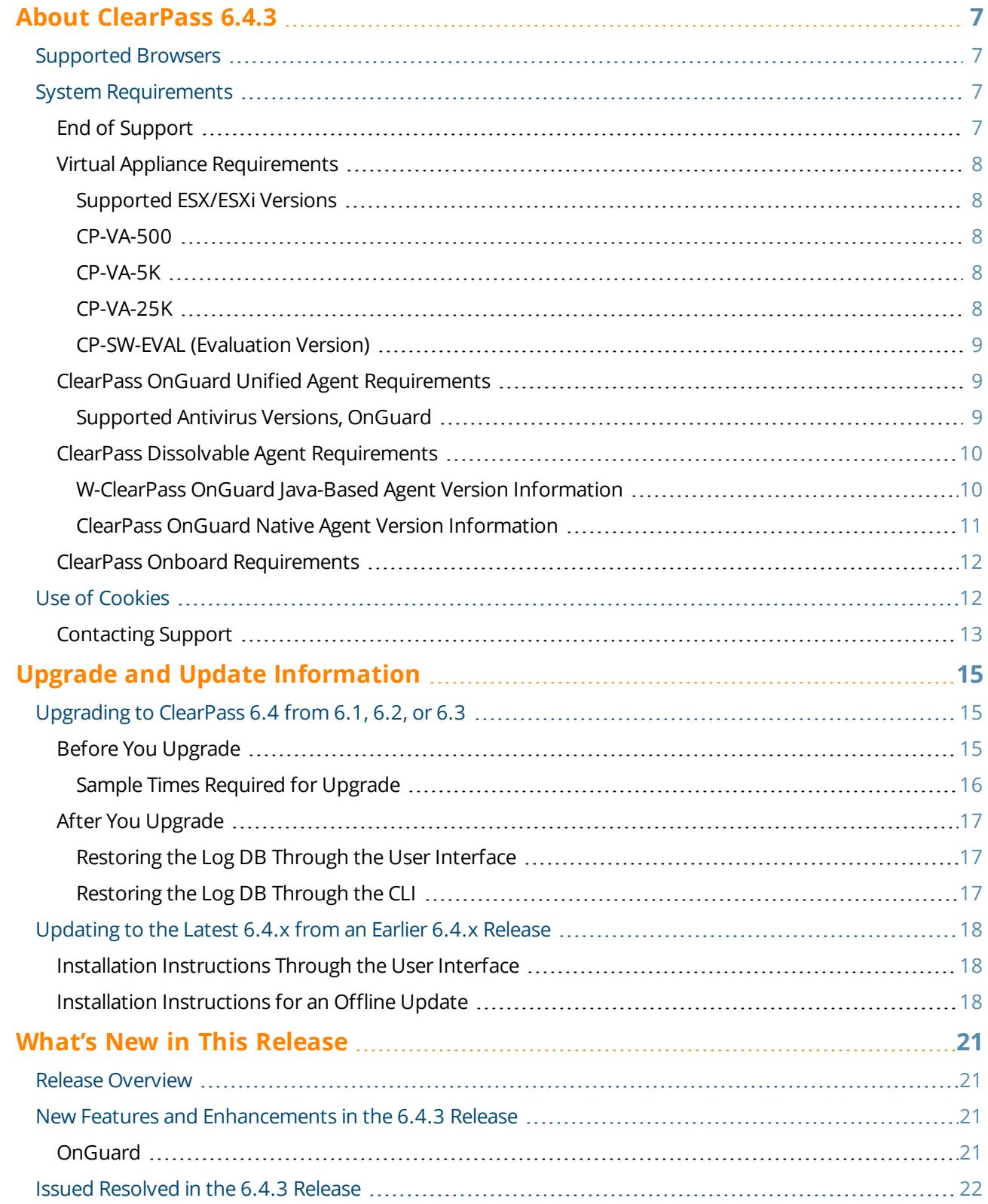

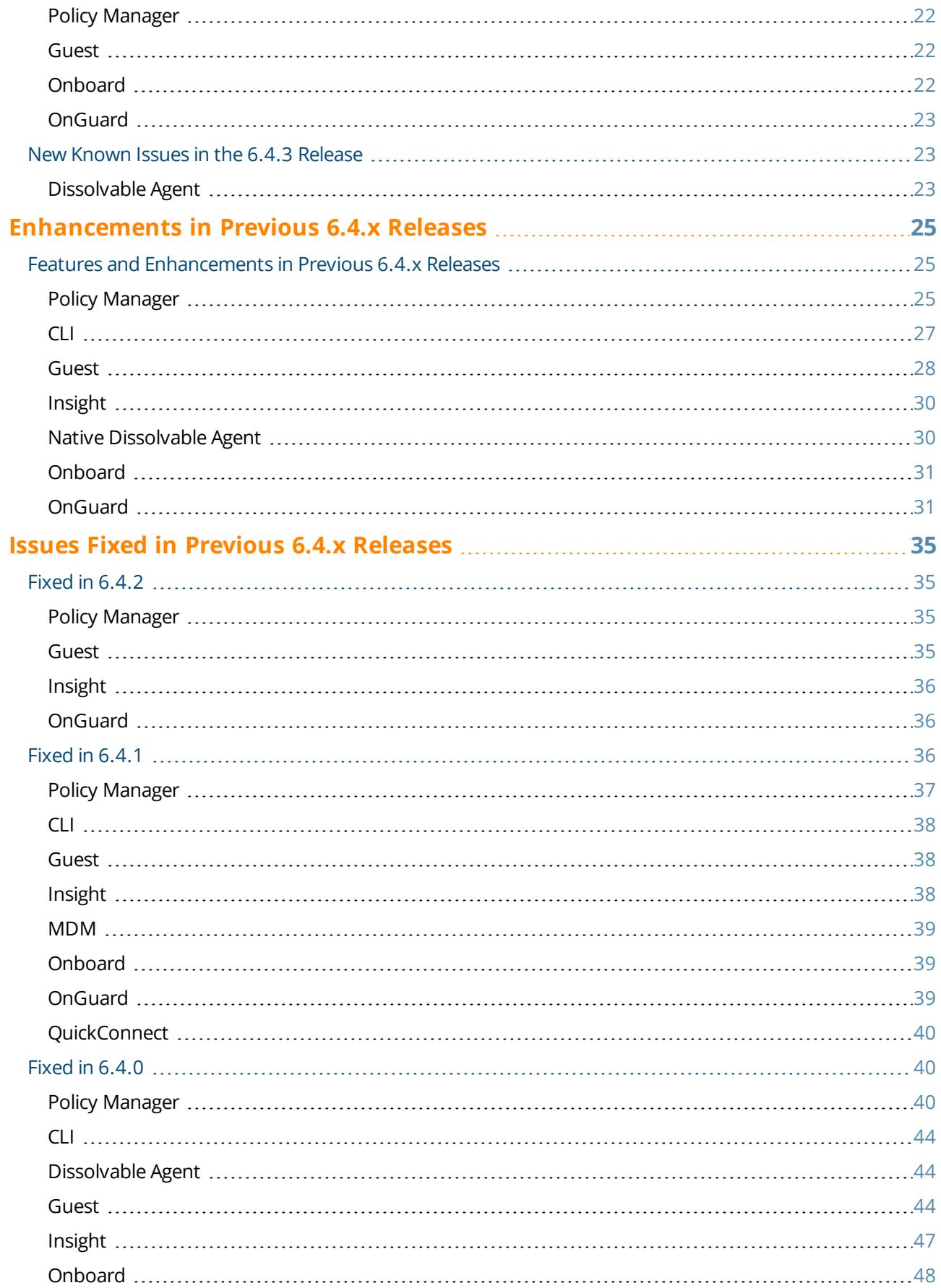

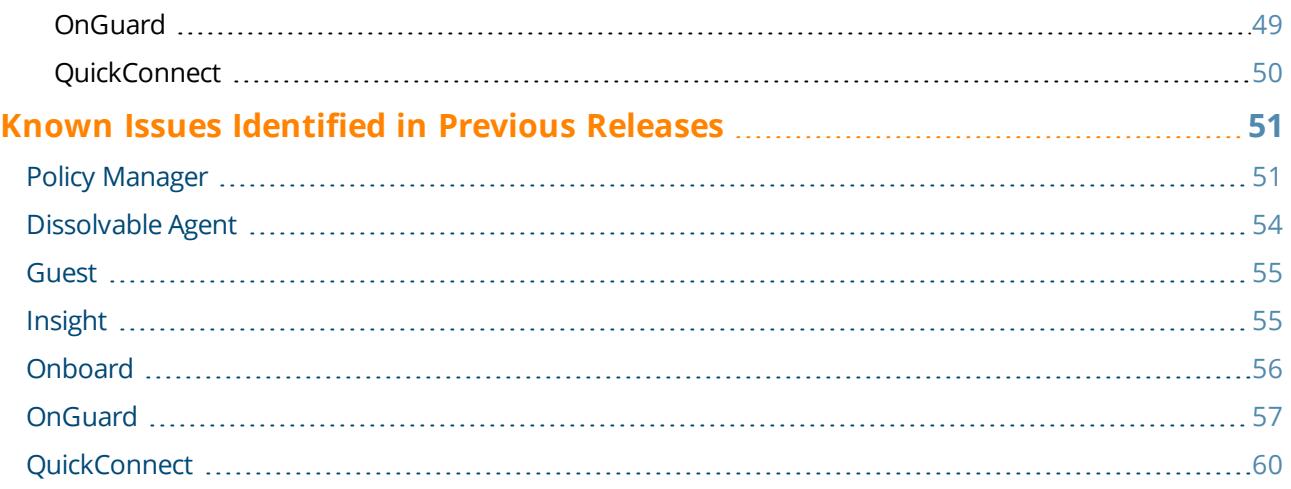

<span id="page-6-0"></span>ClearPass 6.4.3 is a monthly patch that introduces new features and provides fixes to previously outstanding issues. These release notes contain the following chapters:

- Chapter 2, "Upgrade and Update [Information"](#page-14-0) on page 15—Provides considerations and instructions for version upgrades and patch updates.
- Chapter 3, "What's New in This [Release"](#page-20-0) on page 21—Describes new features and issues introduced in this 6.4.3 release as well as issues fixed in this 6.4.3 release.
- Chapter 4, ["Enhancements](#page-24-0) in Previous 6.4.x Releases" on page 25—Describes new features introduced in earlier 6.3 releases.
- Chapter 5, "Issues Fixed in Previous 6.4.x [Releases"](#page-34-0) on page 35—Lists issues fixed in earlier 6.3 releases.
- Chapter 6, "Known Issues [Identified](#page-50-0) in Previous Releases" on page 51—Lists currently existing issues identified in previous releases.

# <span id="page-6-1"></span>**Supported Browsers**

For the best user experience, we recommend you update your browser to the latest version available. Supported browsers for ClearPass are:

- <sup>l</sup> Mozilla Firefox on Windows Vista, Windows 7, and Mac OS
- <sup>l</sup> Google Chrome for Mac OS and Windows
- Apple Safari 3.x and later on Mac OS
- <sup>l</sup> Mobile Safari 5.x on iOS
- <sup>l</sup> Microsoft Internet Explorer 7.0 and later on Windows Vista, Windows 7, Windows 8, and Windows 8.1

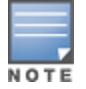

Microsoft Internet Explorer 6.0 is now considered a deprecated browser. You might encounter some visual and performance issues when using this browser version.

# <span id="page-6-2"></span>**System Requirements**

ClearPass Guest and ClearPass Onboard are part of the ClearPass Policy Manager platform. ClearPass comes pre-installed when you purchase an appliance. ClearPass can also be installed on a virtual appliance.

# <span id="page-6-3"></span>**End of Support**

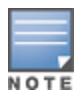

Please note that Microsoft officially stopped supporting the Windows XP operating system as of April, 2014. Aruba Networks will not remove existing ClearPass features or software agents that are compatible with Windows XP, such as OnGuard. We will not, however, be providing any further bug fixes or feature enhancements related to supporting the Windows XP operating system. Our TAC organization will not be able to service customer support requests related to Windows XP-based clients. Customers should consider Windows XP an unsupported operating system on ClearPass. (#21679)

### <span id="page-7-0"></span>**Virtual Appliance Requirements**

The following specifications are recommended in order to properly operate ClearPass Policy Manager in 64-bit VMware ESX or ESXi server environments. To ensure successful deployment and maintain sufficient performance, verify that your hardware meets the following minimum specifications.

#### <span id="page-7-1"></span>**Supported ESX/ESXi Versions**

- 4.0 (Recommended minimum version of software for CP-VA-500 and CP-VA-5K. It does not support greater than 8 virtual CPUs required for the CP-VA-25K.)
- $5.0$
- $5.1$
- $5.5$

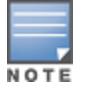

If you do not have the VA resources to support a full workload, then you should consider ordering the ClearPass Policy Manager hardware appliance.

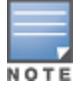

Please review the functional IOP rating specified below for your VA version and verify that your system meets this requirement.

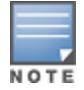

VMware Player is not supported.

#### <span id="page-7-2"></span>**CP-VA-500**

- $\bullet$  2 Virtual CPUs
- 500 GB disk space
- $4 GB RAM$
- 2 Gigabit virtual switched ports
- <span id="page-7-3"></span>Functional IOP rating for a 40-60 read/write profile for 4K random read/write = 75

#### **CP-VA-5K**

- 8 Virtual CPUs
- 500 GB disk space
- <sup>l</sup> 8 GB RAM
- 2 Gigabit virtual switched ports
- **EXECUTE:** Functional IOP rating for a 40-60 read/write profile for 4K random read/write = 105

#### <span id="page-7-4"></span>**CP-VA-25K**

- 24 Virtual CPUs
- 1024 GB disk space
- 64 GB RAM
- 2 Gigabit virtual switched ports
- **EXECTE FUNCTION IOP rating for a 40-60 read/write profile for 4K random read/write = 350**

#### <span id="page-8-0"></span>**CP-SW-EVAL (Evaluation Version)**

- 2 Virtual CPUs
- 80 GB disk space
- $\bullet$  4 GB RAM
- 2 Gigabit virtual switched ports

An evaluation version can be upgraded to a later evaluation version in a manner similar to a production upgrade.

### <span id="page-8-1"></span>**ClearPass OnGuard Unified Agent Requirements**

Be sure that your client system meets the following requirements before installing the ClearPass OnGuard Unified Agent:

- **1 GB RAM recommended, 512 MB RAM minimum**
- 200 MB Disk Space
- Mac OS X: Version 10.6 or higher (64-bit only)
- **Windows XP: Service Pack 3 or higher**
- **Windows 2003: Service Pack 2 or higher**

Windows 7, Windows 8.x Pro, Windows Vista, and Windows Server 2008 are all supported with no Service Pack requirements. OnGuard does not support Windows 8.x RT or Windows 8.x Phone.

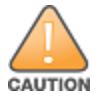

Installing the Unified Agent will remove an existing VIA installation. To continue using VPN functionality, log in to CPPM as the administrator, go to **Administration > Agents and Software Updates > OnGuard Settings**, and select **Install and enable Aruba VPN component** from the **Installer Mode** drop-down list.

#### <span id="page-8-2"></span>**Supported Antivirus Versions, OnGuard**

For OnGuard to work properly, please whitelist the following executable files and installation folders in your antivirus products:

мот

**ClearPassOnGuard.exe ClearPassAgentController.exe C:\Program Files (x86)\Aruba Networks\ClearPassOnGuard\ C:\Program Files\Aruba Networks\ClearPassOnGuard\**

In the lab, we use the following antivirus software for our validations. Due to the large number of products available, this list may change at any time:

- Kaspersky: IS-11 and above
- Sophos: 9 and above
- **Avast**
- <sup>l</sup> COMODO
- MacAfee
- **Microsoft Security Essentials**
- **Microsoft Forefront Endpoint Protection-2008**
- $\bullet$  AVG
- Trend Micro
- <sup>l</sup> Windows Defender Firewall

#### **•** Microsoft Windows Firewall

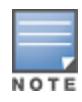

Some third-party anti-malware products are not supported by ClearPass OnGuard. For a complete list of supported third-party products, in CPPM go to **Administration > Agents and Software Updates > OnGuard Settings**, click the **Help** link, and then click the **OnGuard Agent Support Charts** link.

### <span id="page-9-0"></span>**ClearPass Dissolvable Agent Requirements**

This section provides version information for both the Java-based Dissolvable Agent and the Native Dissolvable Agent.

<span id="page-9-1"></span>For more information on the Dissolvable Agent, refer to the ClearPass Policy Manager online help.

#### **W-ClearPass OnGuard Java-Based Agent Version Information**

In current laboratory tests for ClearPass 6.4.3, the browser and Java versions shown in [Table](#page-9-2) 1 were verified for the ClearPass OnGuard Java-based dissolvable agents. There are considerations to be aware of with some browser versions. For information, click the ID number next to the browser's name.

<span id="page-9-2"></span>The latest Java version is required in order to perform client health checks.

| <b>Operating System</b> | <b>Browser</b>         | <b>Java Version</b>      |
|-------------------------|------------------------|--------------------------|
| Windows 7 64-bit        | Chrome 38.x (#7165)    | JRE 1.8 Update 25 32-bit |
|                         | Firefox 33.x (#7165)   | JRE 1.8 Update 25 32-bit |
|                         | IE 8.x                 | JRE 1.8 Update 25        |
| Windows 7 32-bit        | Chrome 38.x            | JRE 1.8 Update 25        |
|                         | Firefox 33.x           | JRE 1.8 Update 25        |
|                         | IE 11.x                | JRE 1.8 Update 25        |
| Windows 8 64-bit        | Chrome 38.x (#7165)    | JRE 1.8 Update 25 32-bit |
|                         | Firefox 33.x (#7165)   | JRE 1.8 Update 25 32-bit |
|                         | IE 10.x 32-bit (#7165) | JRE 1.8 Update 25        |
| Windows 8 32-bit        | Chrome 38.x            | JRE 1.8 Update 25        |
|                         | Firefox 33.x           | JRE 1.8 Update 25        |
|                         | <b>IE 10.x</b>         | JRE 1.8 Update 25        |
| Windows 8.1 64-bit      | Chrome 39.x            | JRE 1.8 Update 25 32-bit |
|                         | Firefox 33.x           | JRE 1.8 Update 25 32-bit |
|                         | IE 11.x                | JRE 1.8 Update 25        |
| Windows 2008 64-bit     | Chrome 39.x (#7165)    | JRE 1.8 Update 25 32-bit |
|                         | Firefox 33.x (#7165)   | JRE 1.8 Update 25 32-bit |

**Table 1:** *Supported Browser and Java Versions*

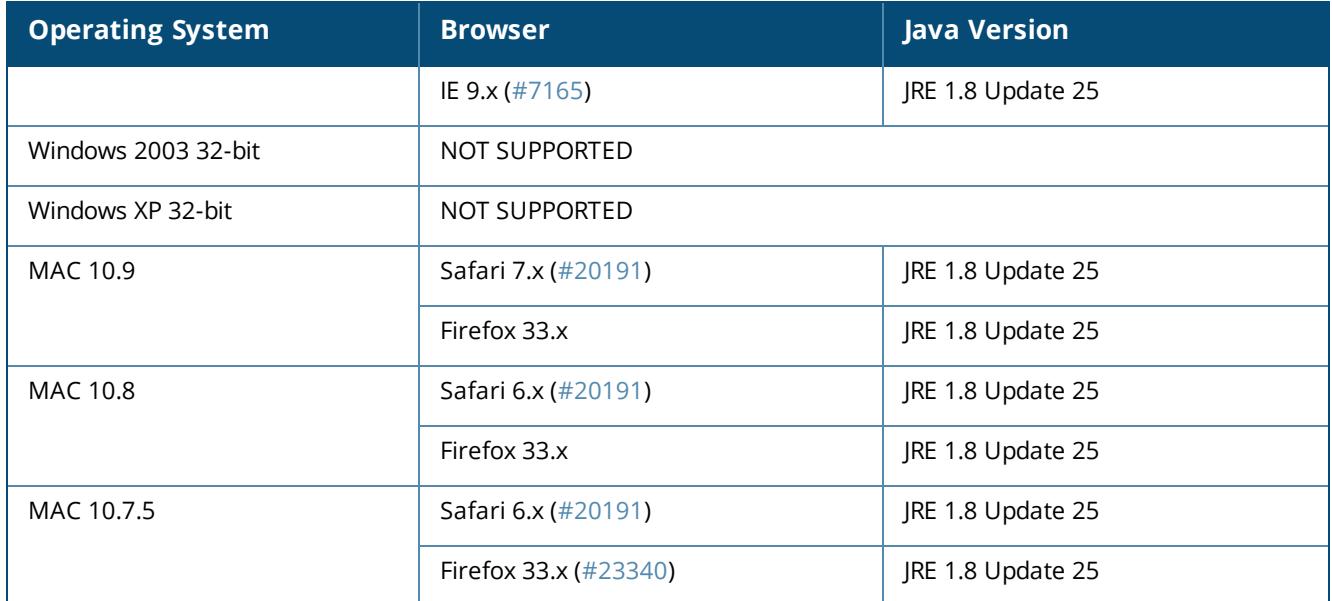

### <span id="page-10-0"></span>**ClearPass OnGuard Native Agent Version Information**

In current laboratory tests for ClearPass 6.4.3, the browser versions shown in [Table](#page-10-1) 2 were verified for the ClearPass OnGuard Native Dissolvable Agents. There are considerations to be aware of with some browser versions. For more information, click the ID number next to the browser's name.

| <b>Operating System</b> | <b>Browser</b>               |  |
|-------------------------|------------------------------|--|
| Windows 7 64-bit        | Chrome 38.x (#24518, #24986) |  |
|                         | Firefox 33.x                 |  |
|                         | IE 8.x (#25827)              |  |
|                         | IE 8.x 64-bit                |  |
| Windows 7 32-bit        | Chrome 38.x (#24518, #24986) |  |
|                         | Firefox 33.x                 |  |
|                         | <b>IE 11.x</b>               |  |
| Windows 8 64-bit        | Chrome 38.x (#24986)         |  |
|                         | Firefox 33.x                 |  |
|                         | IE 10.x 32-bit               |  |
| Windows 8 32-bit        | Chrome 38.x (#24986)         |  |
|                         | Firefox 33.x                 |  |
|                         | <b>IE 10.x</b>               |  |
| Windows 8.1 64-bit      | Chrome 38.x (#24986)         |  |

<span id="page-10-1"></span>**Table 2:** *Native Agent Latest Supported Browser Versions for This Release*

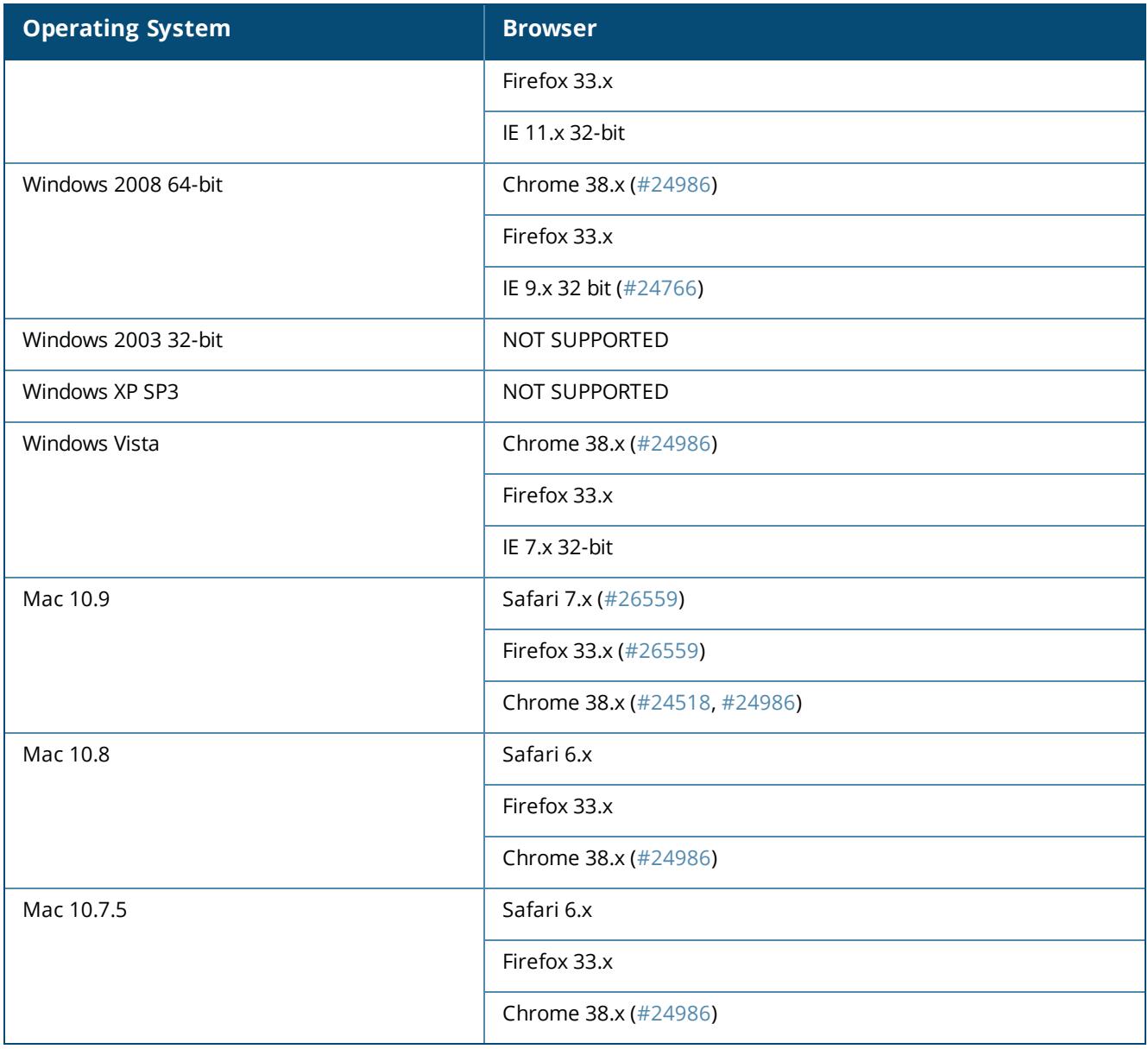

### <span id="page-11-0"></span>**ClearPass Onboard Requirements**

Onboard does not support Windows 8.x RT or Windows 8.x Phone.

# <span id="page-11-1"></span>**Use of Cookies**

Cookies are small text files that are placed on a user's computer by Web sites the user visits. They are widely used in order to make Web sites work, or work more efficiently, as well as to provide information to the owners of a site. Session cookies are temporary cookies that last only for the duration of one user session.

When a user registers or logs in via an Aruba captive portal, Aruba uses session cookies solely to remember between clicks who a guest or operator is. Aruba uses this information in a way that does not identify any userspecific information, and does not make any attempt to find out the identities of those using its ClearPass products. Aruba does not associate any data gathered by the cookie with any personally identifiable information (PII) from any source. Aruba uses session cookies only during the user's active session and does not store any permanent cookies on a user's computer. Session cookies are deleted when the user closes his/her Web browser.

# <span id="page-12-0"></span>**Contacting Support**

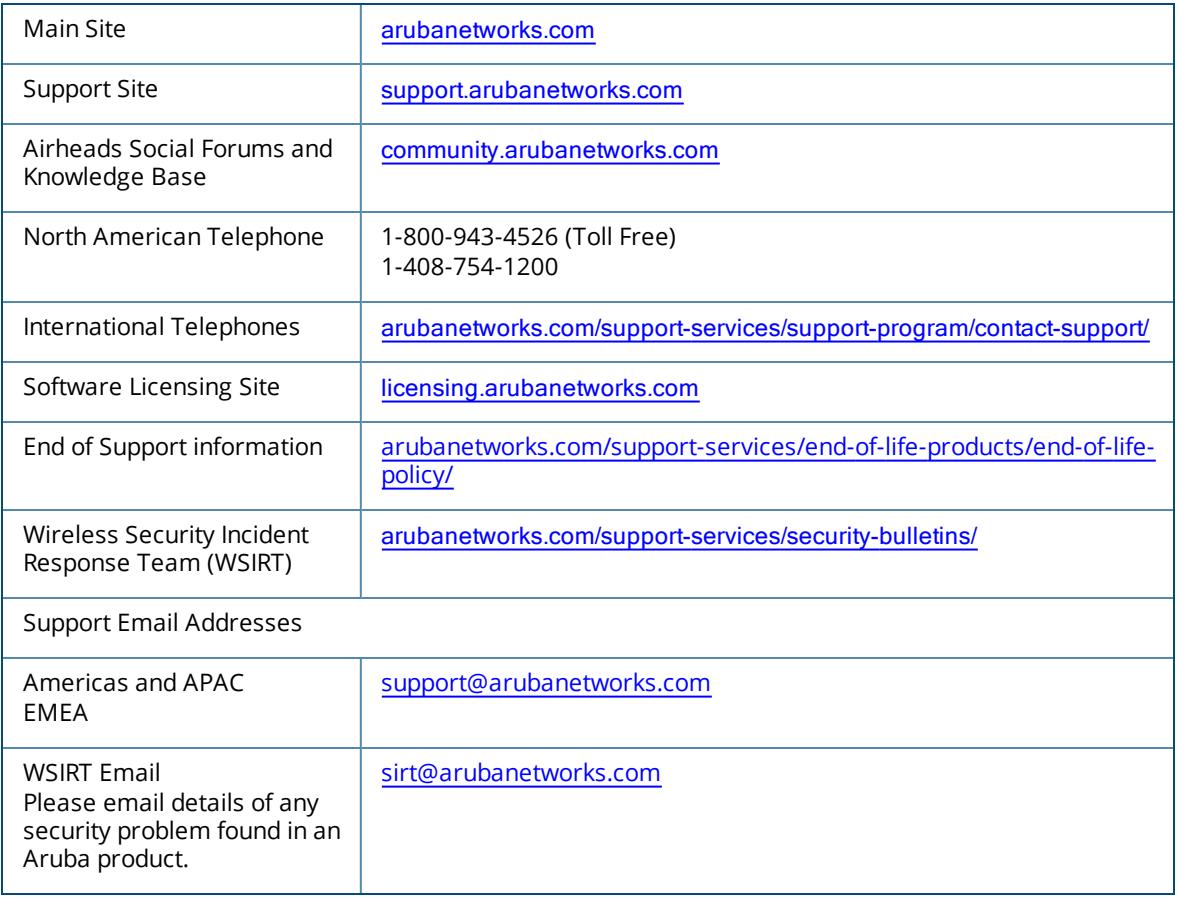

<span id="page-14-0"></span>This chapter provides considerations and instructions for upgrading or updating your ClearPass application:

- If The term "upgrade" refers to moving from one major release version to another—for example, from  $6.3.x$ to 6.4.x. For information on upgrading from a version prior to 6.4, see ["Upgrading](#page-14-1) to ClearPass 6.4 from 6.1, 6.2, or 6.3" on [page](#page-14-1) 15.
- The term "update" refers to applying a patch release within the same major version—for example, from 6.4.2 to 6.4.3. For information on updating from an earlier 6.4.x release to 6.4.3, see ["Updating](#page-17-0) to the Latest 6.4.x from an Earlier 6.4.x [Release"](#page-17-0) on page 18.

# <span id="page-14-1"></span>**Upgrading to ClearPass 6.4 from 6.1, 6.2, or 6.3**

An upgrade is the process of moving from one major release version to another—for example, from 6.3.x to 6.4. This section describes accessing upgrade images, considerations to be aware of, and instructions for restoring the log database after the upgrade (optional).

You can upgrade to ClearPass 6.4 from ClearPass 6.1.x, 6.2.x, or 6.3.x. Before you proceed with the upgrade, we recommend that you apply the latest available patch updates to your current release. For information on the patch update procedure, see ["Updating](#page-17-0) to the Latest 6.4.x from an Earlier 6.4.x Release" on page 18.

- <sup>l</sup> Upgrade images are available within ClearPass Policy Manager from the Software Updates portal at **Administration > Agents and Software Updates > Software Updates**.
- For appliance upgrades from 5.2.0, upgrade to the latest 6.1, 6.2, or 6.3 before upgrading to 6.4. The 6.1, 6.2, andupgrade images are available for download on the Support site under **ClearPass > Policy Manager > Archives**.
- Direct upgrades from versions prior to ClearPass 6.1.x are not supported. Customers with versions earlier than 6.1.0 must upgrade to the latest 6.1.x, 6.2.x, 6.2.x, or 6.3.x VM version first before upgrading to 6.4.

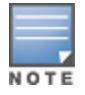

MySQL is supported in CPPM 6.0.x and greater. Aruba does not ship drivers for MySQL by default. Customers who require MySQL can contact Aruba support to get the required patch. Users should be aware that this patch does not persist across upgrades, so customers using MySQL should contact support before they upgrade.

# <span id="page-14-2"></span>**Before You Upgrade**

Before you begin the upgrade process, please review the following important items:

- <sup>l</sup> Plan downtime accordingly. Upgrades can take longer (several hours) depending on the size of your configuration database. A large number of audit records (hundreds of thousands) due to MDM integration can significantly increase upgrade times. Refer to the sample times shown in [Table](#page-15-1) 3 in ["Sample](#page-15-0) Times Required for [Upgrade"](#page-15-0) on page 16.
- **Review the VMware disk requirements. These are described in** "System [Requirements"](#page-6-2) on page 7 of the "About ClearPass 6.4.3" chapter.
- Any log settings that were modified prior to the upgrade are not retained, and are reset to the default. The administrator should configure any custom log settings again after the upgrade.

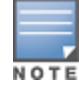

Log Database and Access Tracker records are not restored as part of the upgrade. If required, you can manually restore them after the upgrade. For more information, please review "After You [Upgrade"](#page-16-0) on page 17.

<sup>l</sup> Before initiating the Upgrade process in CPPM, we recommend you set the **Auto Backup Configuration Options** to **Off** (if it was set to other values such as Config or Config | Session). The reason for disabling this setting is to avoid interference between the Auto Backup process and the Migration process.

To change this setting:

Navigate to **Administration > Cluster Wide Parameters > General > Auto Backup Configuration Options = Off**.

- If you have a custom authentication source configured to use the session log database, additional steps are required after upgrade. You have such an authentication source configured if you have a source of type **Generic SQL DB** in **ClearPass Policy Manager > Configuration > Sources** with server name **localhost** or **127.0.0.1** and with the database name **tipsLogDb**. In such cases, manually restoring the session log database is required after the upgrade completes (see "After You [Upgrade"](#page-16-0) on page 17). Please contact Customer Support for configuration recommendations to move away from using the session log database as an authentication source.
- <sup>l</sup> VM only: If you have two disks already loaded with previous ClearPass versions—for example, 6.2 on SCSI 0:1 and 6.3 on SCSI 0:2—then drop the inactive disk before upgrading. You must then add a newer disk that is twice the size of the old disk. The ClearPass installation will partition this disk into two logical volumes.

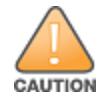

Never remove SCSI 0:0

#### <span id="page-15-0"></span>**Sample Times Required for Upgrade**

To help you estimate how much time the upgrade might take, [Table](#page-15-1) 3 shows representative numbers for upgrade times under test conditions. Remember that the figures here are only examples. The actual time required for your upgrade depends on several factors:

- Your hardware or virtual appliance model. In the case of VM installations, upgrade times vary significantly based on the IOPS performance of your VM infrastructure.
- The size of the configuration database to be migrated.
- For Insight nodes, the size of the Insight database.
- For subscriber nodes, the bandwidth and latency of the network link between the subscriber and the publisher.

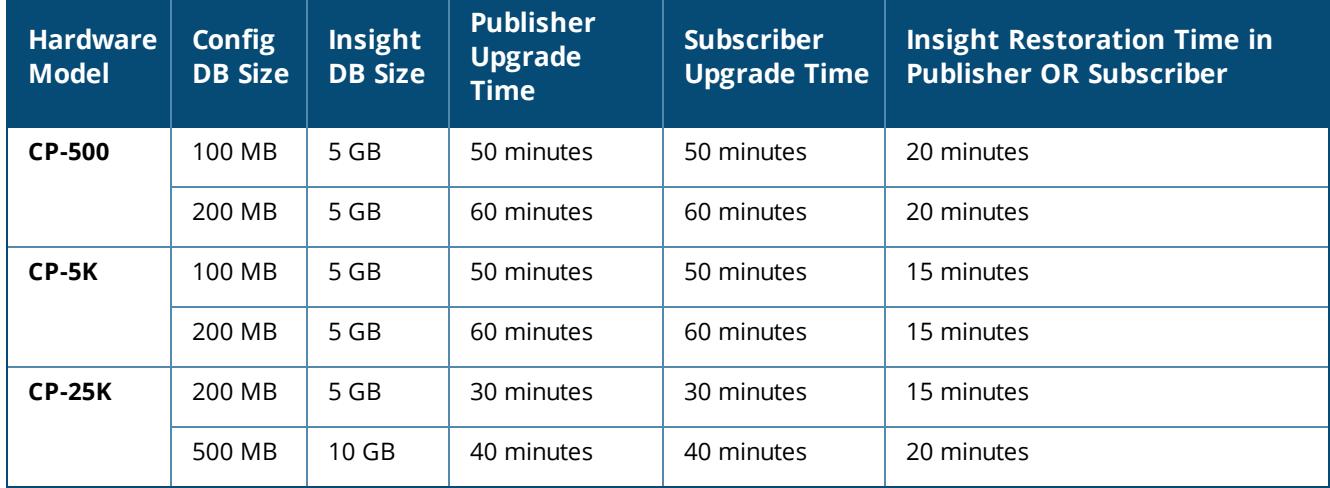

<span id="page-15-1"></span>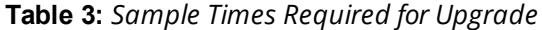

### <span id="page-16-0"></span>**After You Upgrade**

To reduce downtime, the default upgrade behavior will now back up Log Database and Access Tracker records but will not restore them as part of the upgrade. If required, you can manually restore them after the upgrade through either the application or the CLI. The session log database contains:

- **Access Tracker and Accounting records**
- **Event Viewer**
- ClearPass Guest Application Log

The Insight database is not part of the session log database, and will be migrated as part of the upgrade.

#### <span id="page-16-1"></span>**Restoring the Log DB Through the User Interface**

To restore the Log DB after upgrade through the UI, restore from the auto-generated **upgrade-backup.tar.gz** file (available at **Administration > Server Manager > Local Shared Folders**).

The restoration process could take several hours, depending on the size of your session log database. All services are accessible and will handle requests during the restoration, but there will be a performance impact while the restoration is in progress. We recommend that you perform this operation during a planned change window.

The restoration process will continue in the background even if the UI is closed or the session times out. A "Restore complete" event is logged in the Event Viewer when the restoration is complete.

This process needs to be repeated on each server in the cluster that should retain the session log database.

- 1. Go to **Administration > Server Manager > Server Configuration** and click **Restore** for the server.
- 2. In the **Restore Policy Manager Database** window, select the **File is on server** option, and select the **upgrade-backup.tar.gz** file.
- 3. Also select the following options:
	- <sup>l</sup> **Restore CPPM session log data (if it exists on the backup)**
	- <sup>l</sup> **Ignore version mismatch and attempt data migration**
	- <sup>l</sup> **Do not back up the existing databases before this operation**
- 4. Uncheck the **Restore CPPM configuration data** option.
- <span id="page-16-2"></span>5. Click **Start**.

#### **Restoring the Log DB Through the CLI**

To restore the Log Database after the upgrade process is complete, use the restore command. Go to **Administration > Server Manager > Local Shared Folders** and download the **upgrade-backup.tar.gz** file. Host the file at an scp or http location accessible from the ClearPass server and execute the command restore <location/upgrade-backup.tar.gz> -l –i –b.

The restoration process could take several hours depending on the size of your session log database. All services are accessible and handling requests during the restoration, but there will be a performance impact while the restoration is in progress. We recommend that you perform this operation during a planned change window.

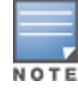

The restoration process will abort if the CLI session is closed or times out. We recommend that you initiate the restoration from the User Interface, especially if you have a large number of Access Tracker and Accounting records.

This process needs to be repeated on each server in the cluster that should retain the session log database.

The restore command syntax is as follows:

```
Usage:
```

```
restore user@hostname:/<br/>backup-filename> [-1] [-i] [-b] [-c] [-r] [-n]-N] [-s]restore http://hostname/<br/>backup-filename>[-1] [-i] [-b] [-c] [-e] [-n|-N] [-s]
restore <backup-filename> [-l] [-i] [-b] [-c] [-r] [-n|-N] [-s]
-b -- do not backup current config before restore
-c -- restore CPPM configuration data
-1 -- restore CPPM session log data as well if it exists in the backup
-r -- restore Insight data as well if it exists in the backup
-i -- ignore version mismatch and attempt data migration
-n -- retain local node config like certificates etc. after restore (default)
-N -- do not retain local node config after restore
-s -- restore cluster server/node entries from backup.
        The node entries will be in disabled state on restore
```
# <span id="page-17-0"></span>**Updating to the Latest 6.4.x from an Earlier 6.4.x Release**

An update is the process of applying a minor patch release within the same major version—for example, from 6.4.2 to 6.4.3. Updates are available from the Software Updates page in ClearPass Policy Manager. This section describes how to install a patch update either through the user interface or as an offline update.

When you install the patch on a cluster, update the publisher first before applying the update on subscriber nodes.

During a patch update, the log database is migrated. No extra steps are needed to retain the session log history during a patch update.

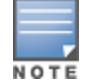

If you are installing the patch through the Software Updates portal of the CPPM UI, the update progress indicator might stall. If this happens, refresh the browser window to show the updated progress.

# <span id="page-17-1"></span>**Installation Instructions Through the User Interface**

If access is allowed to the Web service, ClearPass servers will show the latest patch update on the Software Updates portal:

- 1. In ClearPass Policy Manager, go to **Administration > Agents and Software Updates > Software Updates**.
- 2. In the **Firmware and Patch Updates** area, find the latest patch update and click the **Download** button in its row.
- 3. After the patch is downloaded, click **Install**.
- 4. When the installation is complete, if the status on the **Software Updates** page is shown as Needs Restart , click the **Needs Restart** button to restart ClearPass. The status for the patch is then shown as **Installed**.

### <span id="page-17-2"></span>**Installation Instructions for an Offline Update**

If you do not have access to the Web service and you need to do an offline update, you may download the signed patch from the Support site, upload it to the CPPM server, and then install it through the user interface:

- 1. Download the appropriate patch update from the Support site ([http://support.arubanetworks.com](http://support.arubanetworks.com/)).
- 2. Open ClearPass Policy Manager and go to **Administration > Agents and Software Updates > Software Updates**.
- 3. At the bottom of the **Firmware and Patch Updates** area, click **Import Updates** and browse to the downloaded patch file.

4. Click **Install**. When the installation is complete, if the status on the **Software Updates** page is shown as Needs Restart , click the **Needs Restart** button to restart ClearPass. The status for the patch is then shown as **Installed**.

<span id="page-20-0"></span>This chapter provides a summary of the new features and changes in the ClearPass 6.4.3 release.

This chapter contains the following sections:

- "Release [Overview"](#page-20-1) on page 21
- "New Features and [Enhancements](#page-20-2) in the 6.4.3 Release" on page 21
- **I** "Issued [Resolved](#page-21-0) in the 6.4.3 Release" on page 22
- "New Known Issues in the 6.4.3 [Release"](#page-22-1) on page 23

# <span id="page-20-1"></span>**Release Overview**

ClearPass 6.4.3 is a monthly patch release that introduces new features and provides fixes for known issues. The 6.4.3 cumulative patch update is available in ClearPass Policy Manager under **Administration > Agents and Software Updates > Software Updates**.

# <span id="page-20-2"></span>**New Features and Enhancements in the 6.4.3 Release**

The following new features were introduced in the 6.4.3 release.

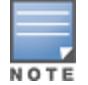

The IP address to access the licensing server clearpass.arubanetworks.com changed from 199.127.104.89 to 104.36.248.89 on September 27th, 2014. If you have any firewall protections allowing access, please be sure to update the IP address information accordingly.

### <span id="page-20-3"></span>**OnGuard**

- <sup>l</sup> Support was added for the following products (#26284, #26364):
	- Avast Internet Security 10.x (Windows)
	- $\blacksquare$  Avast Mac Security 10.x (Mac)
	- Avast Security 2015 on Mac OS X
	- $\blacksquare$  AVG Antivirus 2015.x (Mac)

Support was enhanced for the following products:

- Avast Free Antivirus 10.x (Windows)
- Kaspersky Anti-Virus 15.x (Windows)
- Symantec Hosted Endpoint Protection 2.x (Windows)

# <span id="page-21-0"></span>**Issued Resolved in the 6.4.3 Release**

The following issues have been fixed in the ClearPass 6.4.3 release.

### <span id="page-21-1"></span>**Policy Manager**

#### **Table 4:** *Policy Manager Issues Fixed in 6.4.3*

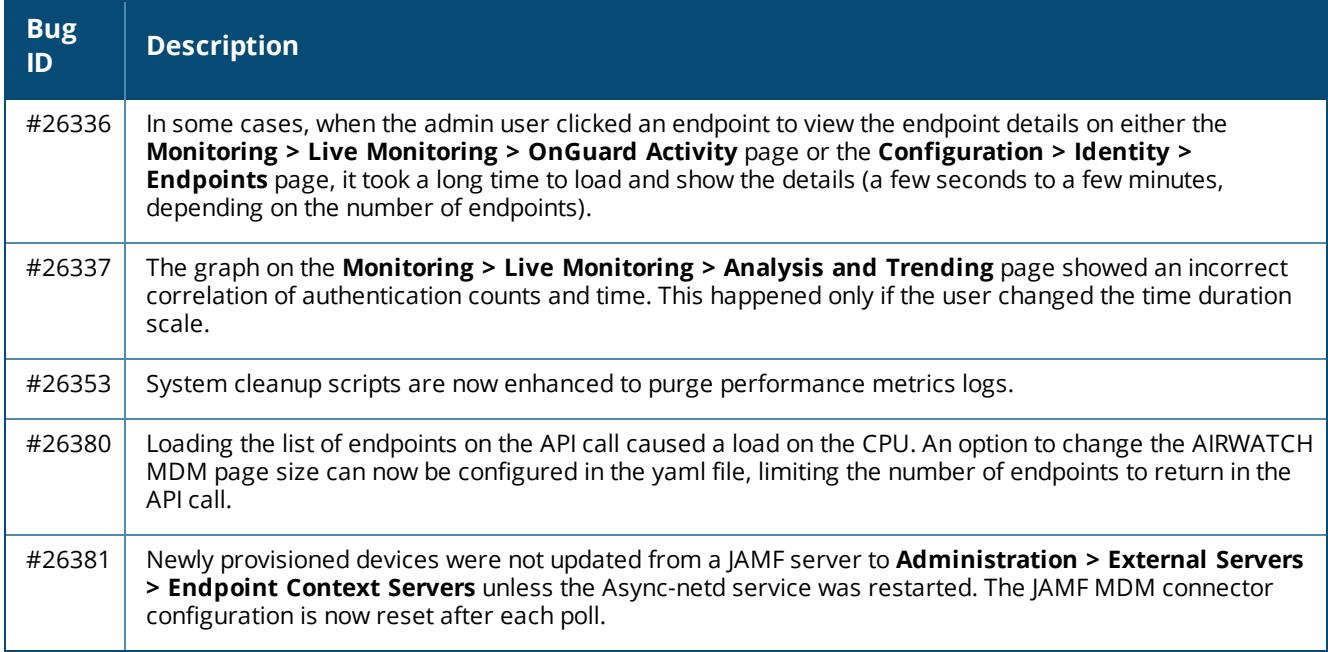

#### <span id="page-21-2"></span>**Guest**

#### **Table 5:** *Guest Issues Fixed in 6.4.3*

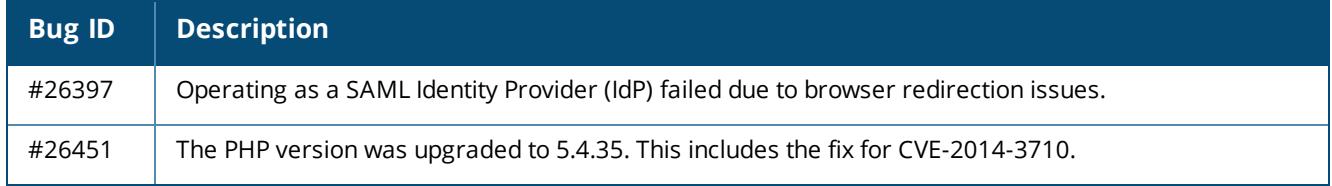

### <span id="page-21-3"></span>**Onboard**

#### **Table 6:** *Onboard Issues Fixed in 6.4.3*

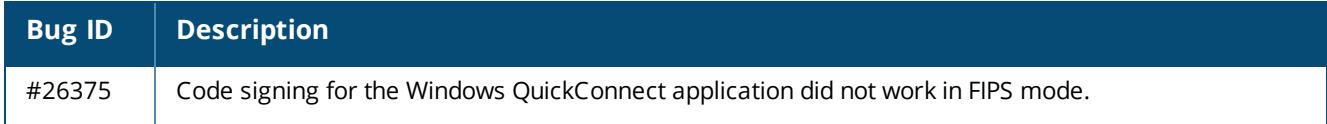

### <span id="page-22-0"></span>**OnGuard**

### **Table 7:** *OnGuard Issues Fixed in 6.4.3*

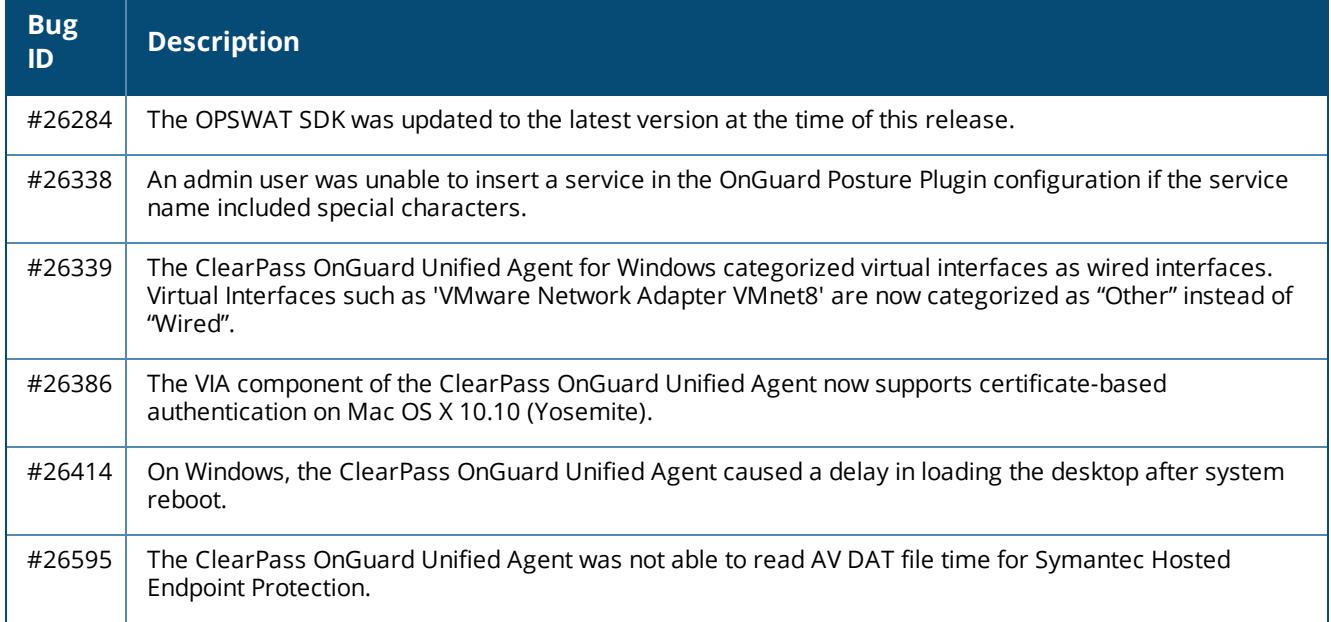

# <span id="page-22-1"></span>**New Known Issues in the 6.4.3 Release**

The following known issues were identified in the ClearPass 6.4.3 release.

### <span id="page-22-2"></span>**Dissolvable Agent**

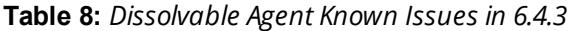

<span id="page-22-3"></span>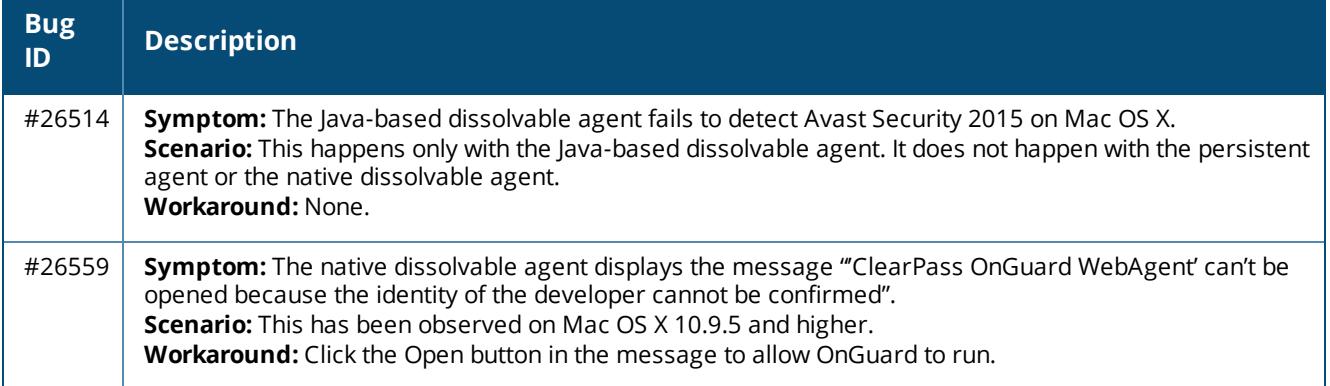

<span id="page-24-0"></span>This chapter provides a brief summary of the features and enhancements introduced in previous ClearPass 6.4.x releases.

# <span id="page-24-1"></span>**Features and Enhancements in Previous 6.4.x Releases**

This section provides detailed information about changes to each functionality area. Issue tracking IDs are included when available.

### <span id="page-24-2"></span>**Policy Manager**

- IPv6 support was added at the platform level. The following IPv6 options are supported:  $(#8199)$ 
	- Management and data port addresses:
		- **DNS** addresses
		- $\blacksquare$  NTP server addresses
		- Access Control List Configuration
		- Profile module now tracks IPv6 elements in the network
	- n Insight stores IPv6 data for endpoints
- <sup>l</sup> The **Administration > Server Manager > Server Configuration > System** tab includes options for specifying the IPv6 addresses for configuring Management port, Data (external) port, and DNS addresses. For more information on the newly introduced CLI commands and updates, see the *W-ClearPass Policy Manager 6.4.0 User Guide*. (#12398)
- **Syslog Export Filters** now support export of Insight Report attributes. These can be used to export information such as: (#18245)
	- RADIUS Accounting
	- **RADIUS Authentications**
	- TACACS Authentications
	- $\blacksquare$  WebAuth Authentications
	- $\blacksquare$  Endpoints details
	- $\blacksquare$  Guest details
- **SMS** and SMTP services are now integrated in the ClearPass platform for notifications. SMS and SMTP services no longer need to be configured individually in the Policy Manager, Guest, and Insight modules. The **Administration > Server Manager > Messaging Setup** page in ClearPass Policy Manager is enhanced to provide the interface for configuring the SMTP server for email and SMS notifications. The **Configuration > SMS Services > Gateways** page in ClearPass Guest is used by ClearPass Policy Manager, Guest, and Insight to send SMS notifications. This provides a single point of configuration that helps to ease the administration tasks and reduce configuration errors. (#25035, #23034, #23036, and #20662)
- <sup>l</sup> Support was added to link context server actions to context servers of type **Generic Http**. This helps to show or filter appropriate actions for Generic Http servers in the **Trigger Server Action** page and **Server Action** in the **Access Tracker** page. (#20663)
- **An Uninstall** button for uninstalling skins or plugins through the ClearPass Policy Manager GUI was added to the popup that shows installation logs. (#20828)
- **The Standby Publisher** was enhanced to reach subscribers in a cluster through HTTPS TCP port 443 protocol. In many customer deployments, the firewall does not allow the Internet Control Message Protocol (ICMP), and gateways are configured not to respond to ICMP communication. (#21295)
- $\bullet$  The ClearPass Policy Manager server lets you define a virtual IP address without necessarily adding a secondary server. (#21527)
- ClearPass now supports encrypted communication to MS SQL databases. (#21540)
- Support was added to send the AD domain in the UID updates to Palo Alto firewall and Panorama devices. To use this option, the user must be authenticated against the AD, and the **Prefix NETBIOS name in UID updates** option must be selected in the Palo Alto firewall and Panorama device configuration in ClearPass Policy Manager. (#21710)
- **The High Capacity Guest** (HCG) mode was added to address the high volume licensing requirements in the Public Facing Enterprises (PFE) environment, where a large volume of unique endpoints need wireless access. A **Mode** tab was added to the **Administration > Server Manager > Server Configuration > Cluster-Wide Parameters** page, and lets you enable or disable the High Capacity Guest mode. Because the intention of this mode is to handle a high volume of guest users in a PFE environment, only guest licenses can be added to the High Capacity Guest mode. After enabling the High Capacity Guest mode, you cannot add enterprise licenses. In High Capacity Guest mode, a maximum of 2x licenses are allowed. For example, if you use the CP-HW-5K platform that supports 5k licenses, a maximum of 10k licenses are allowed in High Capacity Guest mode. For more information, see the *W-ClearPass Policy Manager 6.4.0 User Guide*. (#21786)
- The User-Name attribute in the Enforcement Profile is now always included in Radius Access-Accept messages. (#23407)
- **The PAP** authentication method with external authentication sources (LDAP and Generic SQL DB) now supports the following encryption schemes: (#21842)
- Clear
- $\bullet$  Crypt
- $\bullet$  MD5
- $\bullet$  SHA1
- $\cdot$  SHA256
- $\bullet$  NT Hash
- $\bullet$  LM Hash
- Aruba-SSO
- The Service Template UI was enhanced to let you view, edit, or delete the pre-configured services through service templates. This can be done by selecting the prefix in each template. Now you can use the UI to select any authentication source from the list of all available authentication sources in ClearPass Policy Manager and add a new active directory. (#23037, #23039, and #23040)
- The EAP-PEAP-Public authentication method was introduced for authenticating and providing secured wireless guest access to the endpoints. To provide secured wireless guest access, Wi-Fi Protected Access (WPA) is provided for a publicly-known username and password. This ensures that every device gets a unique wireless session key that is used to encrypt the traffic and provide secured wireless access, yet without intruding on the privacy of others even when the same username and password is shared by all devices. (#23300)
- Support was added to SAP Afaria MDM integration with ClearPass Policy Manager to enable collection of endpoint profile information from different types of devices. These servers provision mobile devices to configure connectivity settings, enforce security policies, restore lost data, and other administrative services. (#23310)
- Syslog Export Filters now support Insight Report attributes. This eliminates the need for individual nodes to send duplicate syslog data. (#23504)
- <sup>l</sup> The **Network Address Translation (NAT) Pool Configuration** page was added to the **Aruba Downloadable Role Enforcement** profile in ClearPass Policy Manager. This is used to configure the start and end of the source NAT range and associate them with session ACLs. (#23529)
- **A new Reinstall Patch** link allows the ClearPass Policy Manager Administrator to reinstall a patch in the event that the previous attempt to install fails. You can only install the last installed patch, which is indicated by a "!" symbol next to it in the **Firmware & Patch** Updates table on the **Administration > Agents and Software Updates > Software Updates** page. (#23645)
- **A** new Service parameter, **Re-attempt AD login with different Username formats**, lets you control retries with different username formats to the Active Directory in MS CHAP v2 authentication. (#23701)
- <sup>l</sup> Active Directory authentication source configuration supports a new option, **Always Use NETBIOS Name**. If this option is enabled, when authenticating users, CPPM will always use the NETBIOS name configured in the authentication source instead of the domain information received in RADIUS request username. (#23796)
- <sup>l</sup> Information for **FIPS** and **High Capacity Guest** mode is now exposed through SNMP MIB. (#23841)
- The language-selection flags on the Guest login page were removed. The language is automatically detected based on the client's browser settings. To display the flags on the login page, go to **Guest > Administration > Operator Logins > Login Configuration** and enter the following in the **Login Footer** field: (#23847)

```
<pre>
{assign var=query_target value=$target|urlencode} {capture name=auth_login}
auth login.php{if $query target}?target={$query target}{/if}{/capture} {nwa
translations href=$smarty.capture.auth_login} </pre>
```
- PAP authentication performance against Active Directory and LDAP authentication sources was optimized by using a connection pool. (#24132)
- RADIUS authentication performance against a Kerberos authentication source is improved. (#24168)
- $\bullet$  Support was added for SQL authentication sources with five-digit port numbers. (#24345)
- Support was added for the Insight Replication feature to use the IP addresses of Insight-enabled nodes for replication instead of using the DNS resolvable Hostname. (#24386)
- **A new OAuth2 API User Access** service template was added to authenticate API clients by username and OAuth2 grant type password. (#24421)

# <span id="page-26-0"></span>**CLI**

- <sup>l</sup> To support the **Reinstall Patch** feature in the CLI, the **system update** command has a new **-f** option. This reinstalls the last installed patch in the event that the previous attempt to install fails (system update  $$ f). (#23643)
- The configure mtu <mgmt|data> <mtu-value> command was added to set the Maximum Transmission Unit (MTU) for the management and data port interfaces. (#23737)

### <span id="page-27-0"></span>**Guest**

- The performance of captive portal pages was improved. (#26039)
- Support was added for the Media4u SMS gateway (Japan). (#26036)
- Individual LDAP translation rules for the Policy Manager operator profiles are now consolidated into a single rule, matching by name. If you are restoring an old configuration, your existing rules are retained. (#10067)
- $\bullet$  A new notification was added to inform users when their guest account is about to expire. The notification is sent 24 hours prior to the account expiration. Configuration options for this feature are available in the **Expiration Warning Options** area of the form at **Configuration > Guest Manager**. (#12623)
- Support for users to log in with their social network credentials was added. Configuration options for this feature and the list of social network providers are available on **Configuration > Pages > Web Logins** form and the **Configuration > Pages > Guest Self-Registrations > Login Message** form. (#12624)
- <sup>l</sup> A new action link, **Show Details**, was added to the **Guest > Manage Accounts** list view. The form displays all the properties of the guest account, including endpoint details. A user must have the Show Details privilege in their operator profile in order to use this feature. (#13573, #23971)
- $\bullet$  A new option for SMS delivery of guest registration receipts was added, and is available on the **Configuration > Pages > Guest Self-Registrations** form. (#19506)
- In the XML-RPC API, fields that have a default value will now pick up the default value automatically, and no longer need to have the value specified in the XML-RPC API call. (#20817)
- <sup>l</sup> A new vendor option, **Single Sign-On —Authorize Only**, was added to **Configuration > Pages > Web Logins**. This option lets you configure the server as an IdP, but without displaying a login form. If the AppAuth request to validate the SAML SP request is successful, the user is logged in through the usual SAML IdP flow. If the AppAuth request fails, a SAML Failure response is returned to the service provider. This feature is useful for configuring Aruba Auto Sign-On (ASO) with third-party identity providers such as Ping Federate. (#22815)
- <sup>l</sup> To help you easily identify and translate page content, a new option, **Text IDs**, was added to the **Configuration > Translations > Translation Assistant** form. When this option is selected, the text ID numbers are displayed on all headings and field names in the ClearPass Guest user interface, and an **Override all translations generated for this page** link is displayed at the bottom of each page. (#22252)
- The Advertising Services forms now include a tag feature for specifying labels in promotions and materials. Similar to the tag feature in AirGroup forms, tags in the Labels field let you create new labels and provide autocomplete suggestions for selecting existing labels. (#22725)
- <sup>l</sup> A **Single Sign-On — Authorize Only** vendor option was added to **Configuration > Pages > Web Logins**. This enables the server to be configured as an IdP, but a login form is never displayed. If the AppAuth request to validate the SAML SP request is successful, then the user is logged in as per the normal SAML IdP flow; otherwise a SAML Failure response is returned to the service provider. This is useful when configuring Aruba Auto Sign-On (ASO) with third-party identity providers. (#22815
- **Support was added for storing SAML enforcement profile attributes in the user's session variable,** \$smarty.session.userauth user. (#22923)
- Several areas of the ClearPass Guest user interface are reorganized or renamed to make navigation easier and more logical: (#23111)

Guest—

- <sup>l</sup> Edit Accounts is renamed **Manage Multiple Accounts.**
- <sup>l</sup> List Accounts is renamed **Manage Accounts**.

<sup>l</sup> List Devices is renamed **Manage Devices**.

#### Onboard—

- **WorkSpace and MDM features were removed and the module is renamed <b>Onboard**. Other navigation items (for example, push certificates, distribution certificates, asset database, WorkSpace configuration) were removed to reflect this, and Onboard/MDM Configuration within the Onboard module is now renamed **Configuration**.
- **Certificate Authorities** is now a top-level category in the left navigation and the Initial Setup category was removed.
- The configuration units that used to be in the left navigation under Onboard/MDM Configuration are reorganized. All iOS-specific configuration units are now accessed through **Onboard > Configuration > iOS Settings > Add New**. Network settings configuration is accessed separately at **Onboard > Configuration > Network Settings**. A new category, **Onboard > Configuration > Windows Applications** provides access to App Sets management.

Configuration—

- <sup>l</sup> A new top-level **Pages** category was added to the left navigation. This includes **Fields**, **Forms & Views**, **Guest Self-Registrations**, and **Web Logins**.
- <sup>l</sup> A new top-level **Receipts** category was added to the left navigation. This includes **Digital Pass Templates**, **Email Receipts**, **SMS Receipts**, and print **Templates**.
- **SMS Services** was moved into the Configuration module as a top-level category.
- IP Phones was removed.

#### Administration—

- <sup>l</sup> A new top-level **API Services** category was added to the left navigation. This includes the new **API Clients** feature as well as **SOAP Web Services**. The **XML-RPC API** features are also included in the API Clients feature.
- **SMS Services** was moved from the Administration module to the **Configuration** module.
- $(#22935)$  Sponsorship confirmation would default-enable guests when a role override or expiration extension was configured. The enabled state on creation is now configurable.
- Support was added for specifying the character set used by the Micros Fidelio FIAS transaction processor. This configuration option is available at **Configuration > Hotspot Manager > Transaction Processors** when you create or edit a transaction processor with Micros Fidelio as the gateway. (#23808)
- **A new variable, {\$simultaneous use}**, was added to use within Web login pages. The value of this variable is taken from the **Active Sessions** field on the **Configuration > Guest Manager** form. (#24003)
- **Example Follow Support for the OnGuard native dissolvable agent was added to the Guest portal. The <b>Configuration** > **Pages > Web Logins** form includes related options in the **Login Method** and **Authentication** fields. (#24062)
- <sup>l</sup> Two new options were added to the **Configuration > Pages > Web Logins** form as part of the OnGuard dissolvable agent support. The **Authentication: Auto** option can be used when no authentication or prompting is necessary. This option is similar to the Anonymous User option, but the page is automatically submitted. A pre-existing account is required. This option should be selected if you are using OnGuard health checks. The **Login Method: Policy Initiated** option should be selected if a Policy Manager policy that includes a "bounce client" will be run as part of the page's actions. This option should be selected if you are using OnGuard health checks. (#24241)

**A new API services feature was added at <b>Administration > API Services**. All API-related privileges are included in API Services: new privileges are defined for it, and the XML-RPC API and SOAP API privileges are moved into it. (#24336, #10119)

API Services includes:

- **API Clients** For API management, the list view under this heading shows all API clients you have defined, and includes a link to the Create API Client form.
- <sup>n</sup> **SOAP Web Services**—All forms that used to be under **Administration > Web Services** are now here.

Customers who have been using the XML-RPC API or the SOAP API should review the operator profiles used for API access to ensure that the appropriate privileges are set up. Any existing operator profiles with the Administrator privilege set to Full Access should be updated to specifically include the appropriate new privilege in order for XML-RPC clients to work. In the Operator Profile Editor, set the **API Services** privilege to **Custom**, grant **Allow API Access**, and then specify the access levels for each API, SOAP, and XML-RPC privilege.

These API changes are backwards-compatible. The SOAP API and XMLRPC API are now considered legacy and will not be extended.

<sup>l</sup> A new authentication provider, Ping SSO, was added and is available on the **Configuration > Pages > Web Logins** form for social logins configuration. (#23972)

### <span id="page-29-0"></span>**Insight**

- **The Insight Posture Report** template now shows just the last health status for an endpoint. (#19665)
- The Insight Report templates are categorized into different groups based on functionality. For example, authentication related templates are grouped under the **Authentication** group. A new **Select Template Group** field is added in the **Add Reports - Configuration** tab. (#20542)
- Support was added for off-line download or upload of Insight reports to a remote location using **Session Control Protocol** (SCP) or **SSH File Transfer Protocol** (SFTP) protocols. You can configure the SFTP/SCP settings in the **Administration** tab in Insight. (#22423)
- **Insight's Posture Report** template is enhanced to support the following health classes: (#20951)
	- $HotFixes$
	- **Running Services**
	- **Running Processes**
	- $\blacksquare$  Registry keys
	- Disk Encryption
	- **n** Installed Applications
	- $\blacksquare$  Network Connections
	- $\blacksquare$  Virtual Machines
	- **No. USB Devices**

#### <span id="page-29-1"></span>**Native Dissolvable Agent**

**ClearPass Guest's Health Check portal now supports native dissolvable agents for Windows and Mac OS.** Native dissolvable agents are each native to a specific platform and do not require Java, so having these options available eliminates the need to have Java installed on client machines. OnGuard Dissolvable Agents communicate with the Guest portal to send information about endpoints such as status, health status, and remediation messages. Health checks can be configured with the following client agent options: (#20657)

- $\blacksquare$  Native agents only
- $\blacksquare$  Native agents with Java fallback
- Java Only

The Dissolvable Agent flow requires the latest Java version if the Web login mode is set to **Java Only**.

This configuration option is available when the OnGuard Health Check is enabled in ClearPass Guest on the **Configuration > Pages > Web Login** or **Configuration > Pages > Guest Self-Registrations > Login Message** form. For more information, see the *ClearPass Policy Manager 6.4.0 User Guide* and the *ClearPass Guest 6.4.0 User Guide*.

#### <span id="page-30-0"></span>**Onboard**

- **Support was added for Chromebook. New configuration options are included in the General tab of the Onboard > Deployment and Provisioning > Provisioning Settings** form, and a new **Chromebook** tab was added. This feature requires Chrome 37 or later. (#12123)
- Support was added for EST, the Enrollment over Secure Transport protocol (RFC 7030). Configuration options are available in the **SCEP & EST Server** area of the form when you edit a CA in the **Onboard > Certificate Authorities** list. (#20924, #14017)
- $\bullet$  id-kp-eapOverLAN extended key usage is now added when creating trusted certificates. (#16460)
- Support was added for using the SHA-2 family of digest algorithms for client certificates issued by the Onboard certificate authority. This configuration option is available in the **Self-Signed Certificate** area of the form at **Onboard > Certificate Authorities > Create a new certificate authority**. (#20696)
- **In the Onboard > Management and Control > View by Device list view, when you click the Certificates** link for a device the **Manage Certificates** form now shows the certificates currently issued to the device in addition to the options for revoking or deleting certificates. (#21453)
- <sup>l</sup> A new status, **Enrolled**, was added to the **Onboard > Management and Control > View by Device** list view. Status (All, Enrolled, Allowed, Denied) was also added as a filter for the list. A device is considered to be enrolled if it is using a license. (#21819)
- **Support was added for devices running the Ubuntu operating system. An <b>Ubuntu** tab is now included in the **Onboard > Deployment and Provisioning > Provisioning Settings** form, and Ubuntu options are included in the **Onboard > Configuration > Network Settings** form. (#22007)
- All Onboard configuration settings that apply only to iOS are now consolidated into a single iOS Settings list at **Onboard > Configuration > iOS Settings**. The **Add New** link in the list view includes options for creating and configuring new iOS settings configuration units. (#23876)
- The default EAP type in ClearPass Onboard is now EAP-TLS for all platforms that support this method (iOS, Android, OS X, Windows, and Ubuntu). (#24459)

#### <span id="page-30-1"></span>**OnGuard**

- If Support was added for the following products:  $(\#25295, \#25719, \#22464, \#26015)$ 
	- $\blacksquare$  avast! Free Antivirus 9.x (Mac)
	- $\blacksquare$  avast! Free Antivirus 2015.x (Windows)
	- $\blacksquare$  avast! Premier 10.x (Windows)
	- $\blacksquare$  AVG AntiVirus 14.x (Mac)
	- $\blacksquare$  AVG AntiVirus 2015.x (Windows)
	- AVG AntiVirus Free Edition 2015.x (Windows)
- AVG Internet Security 2015.x (Windows)
- $\blacksquare$  Bitdefender Antivirus Plus 18.x (Windows)
- Kaspersky Internet Security 15. $x$  (Windows)
- $\blacksquare$  Bitdefender Internet Security 18.x (Windows)
- $\blacksquare$  Kaspersky Antivirus 15.x (Windows)
- Kaspersky Internet Security 15. $x$  (Windows)
- Malwarebytes Anti-Malware 2.x
- $\blacksquare$  Malwarebytes Anti-Malware Premium 2.x
- Trend Micro Endpoint Encryption (FullDiskEncryption) 5.x (Windows)
- $\blacksquare$  VMware Player 6.x (Windows)
- ZoneAlarm Internet Security Suite 13.x

Support was enhanced for the following products:

- $\blacksquare$  avast! Free Antivirus 8.x
- $\blacksquare$  Avira Antivirus Pro 14.x
- $\blacksquare$  Avira Free Antivirus 14.x
- $\blacksquare$  Avira Free Antivirus 14.x (Windows)
- $\blacksquare$  Avira Mac Security 2.x
- $\blacksquare$  Avira Mac Security 2.x (Mac)
- **Bitdefender Antivirus for Mac 3.x**
- $B$  BitTorrent 7.x (Windows)
- Endpoint Security 9.x (Windows)
- Kaspersky Anti-Virus 13.x (Windows)
- **Kaspersky Antivirus 14.x (Mac)**
- Kaspersky Anti-Virus 14.x (Windows)
- Kaspersky Internet Security 14. $x$  (Windows)
- $\blacksquare$  McAfee VirusScan Enterprise 8.x (Windows)
- Microsoft Security Essential 4.x (Windows)
- Symantec Endpoint Protection (Firewall) 12.1.5 (Windows)
- Symantec Endpoint Protection 12.x (Mac)
- System Center Endpoint Protection 4.x (Windows)
- $\blacksquare$  VirtualBox 4.x (Mac)
- $\blacksquare$  Window Defender 4.x
- $\blacksquare$  VMware Player 6.x (Windows)
- <sup>l</sup> Support was added for enabling RTP for System Center Endpoint Protection 4.x AntiVirus. (#25293)
- Support was added for enabling RTP for Microsoft Security Essentials 4.x/MIcrosoft Forefront Endpoint Protection 4.x (#25294)
- The ClearPass OnGuard Unified Agent is updated to include the latest code from standalone Aruba VIA. (#25673)
- $\bullet$  The ClearPass OnGuard Unified Agent for Mac OS X can now automatically upgrade when a newer version of the OnGuard Unified Agent is available on the ClearPass Policy Manager server. To configure automatic upgrades, go to the **OnGuard Settings** page and select the **Download and Install** option in the **Agent action when an update is available** field. This feature will not work with Mac OS X OnGuard Agent versions prior to ClearPass 6.4.0. (#17900)
- <sup>l</sup> An **Enable to hide Quit option** parameter was added to the **Agent Enforcement** profile to hide the **Quit** option in the ClearPass OnGuard Unified Agent. This is supported on both Windows and Mac OS X. (#19320)
- The ClearPass OnGuard Unified Agent's connectivity tests for Windows now include the test to check connectivity with the ClearPass Agent Controller Service and Port 6658 on the ClearPass Policy Manager server. (#22943)

<span id="page-34-0"></span>The following issues were fixed in previous 6.4.x releases. For a list of issues resolved in the 6.4.3 release, see "What's New in This [Release"](#page-20-0) on page 21.

# <span id="page-34-1"></span>**Fixed in 6.4.2**

The following issues were fixed in the 6.4.2 release.

### <span id="page-34-2"></span>**Policy Manager**

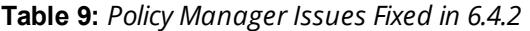

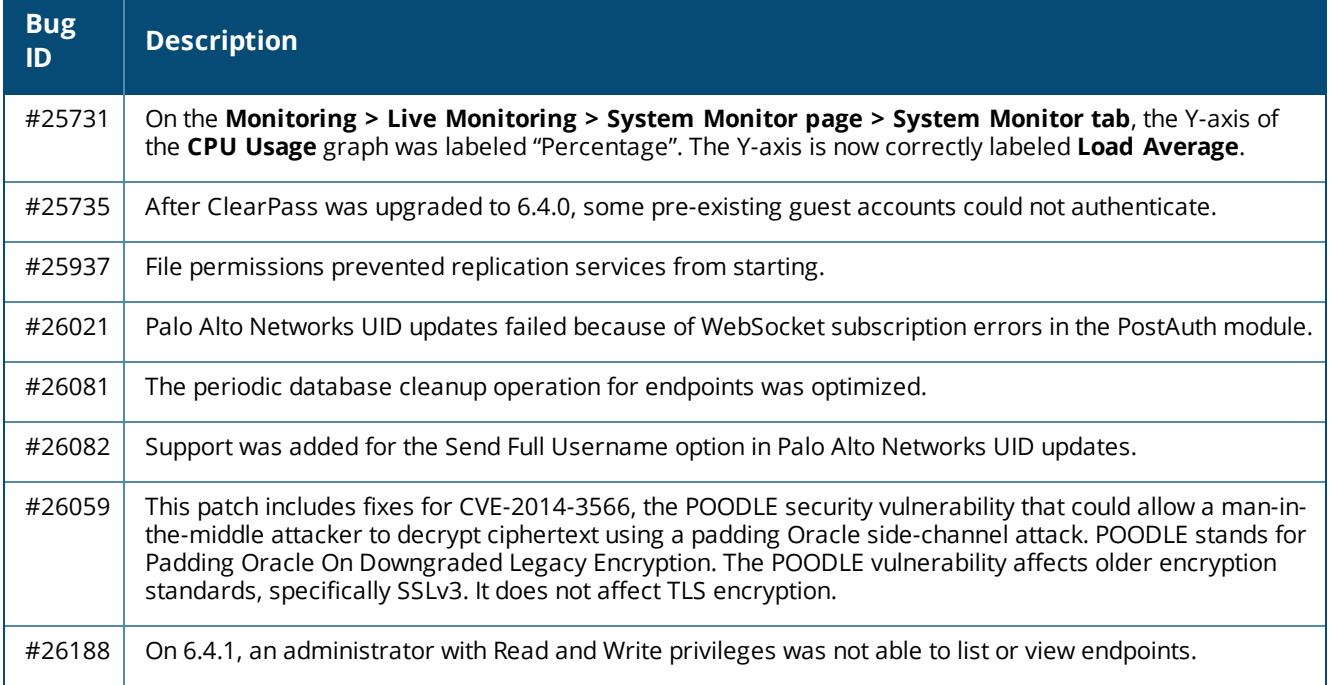

#### <span id="page-34-3"></span>**Guest**

#### **Table 10:** *Guest Issues Fixed in 6.4.2*

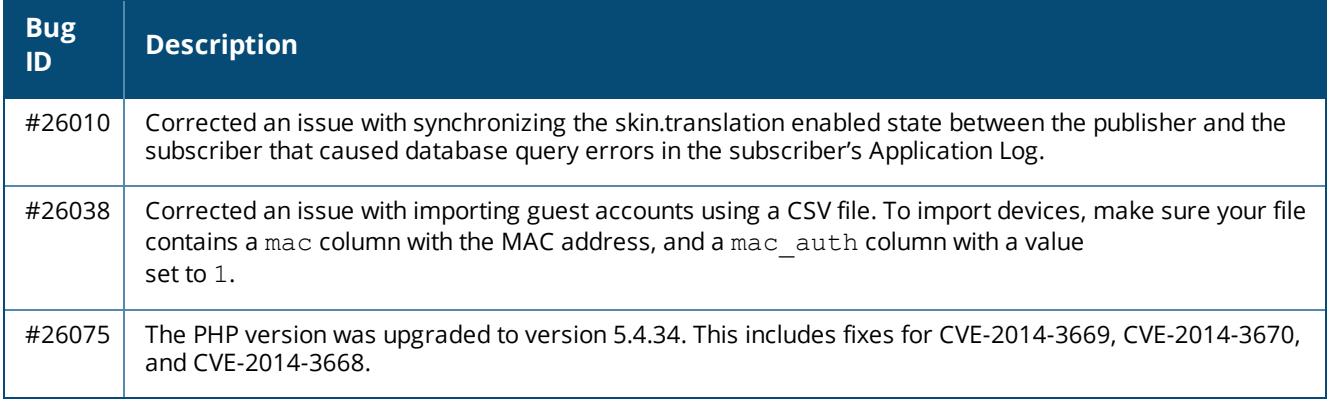

### <span id="page-35-0"></span>**Insight**

#### **Table 11:** *Insight Issues Fixed in 6.4.2*

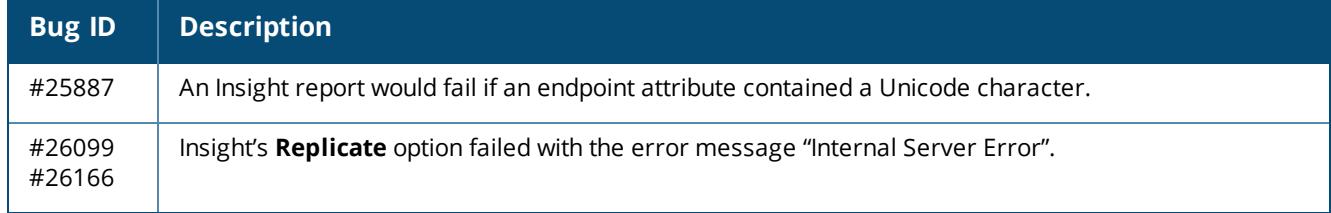

### <span id="page-35-1"></span>**OnGuard**

#### **Table 12:** *OnGuard Issues Fixed in 6.4.2*

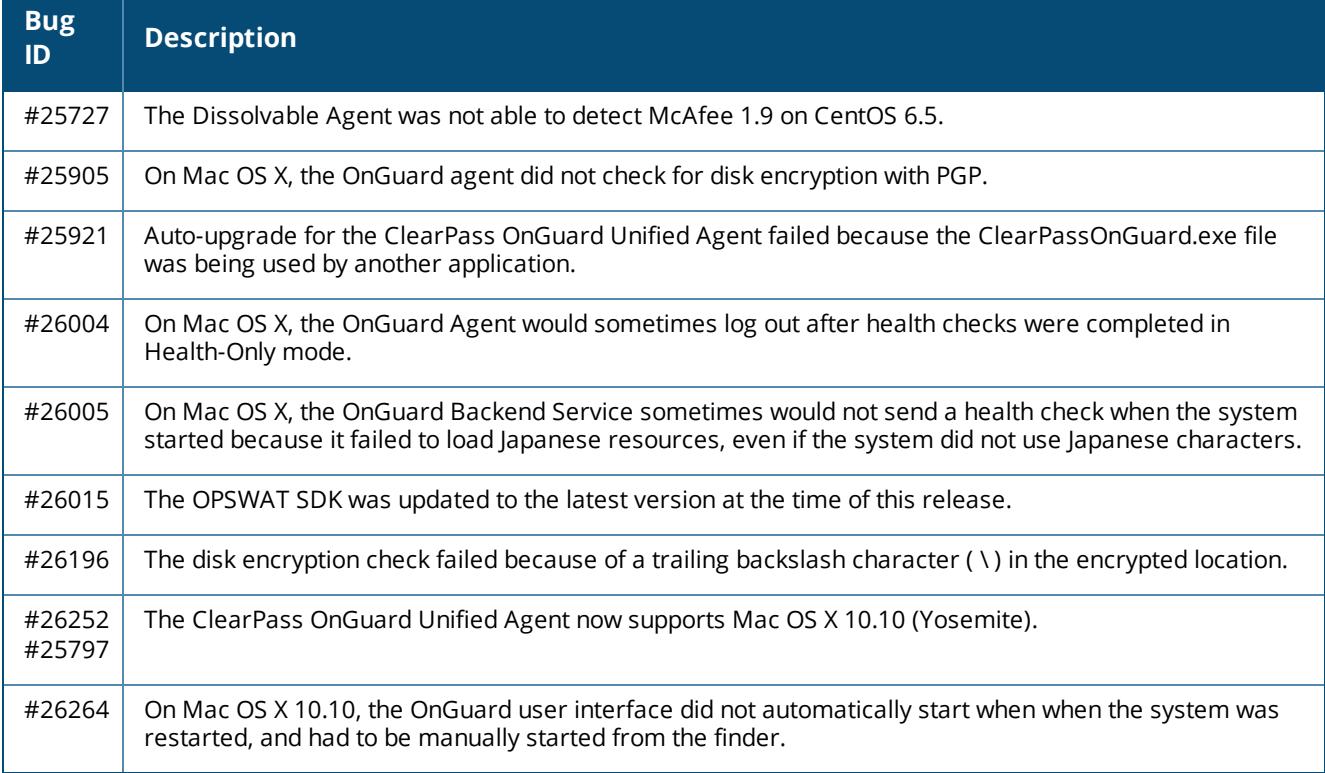

# <span id="page-35-2"></span>**Fixed in 6.4.1**

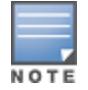

The 6.4.1 release resolved specific vulnerability issues in Policy Manager. For details, refer to issues #25203, #25428, #25317, #25402, #25424, #25425, #25431, #25434, #25436, #25439, #25442, #25537, #25830, and #25857.

The following issues were fixed in the 6.4.1 release.

# <span id="page-36-0"></span>**Policy Manager**

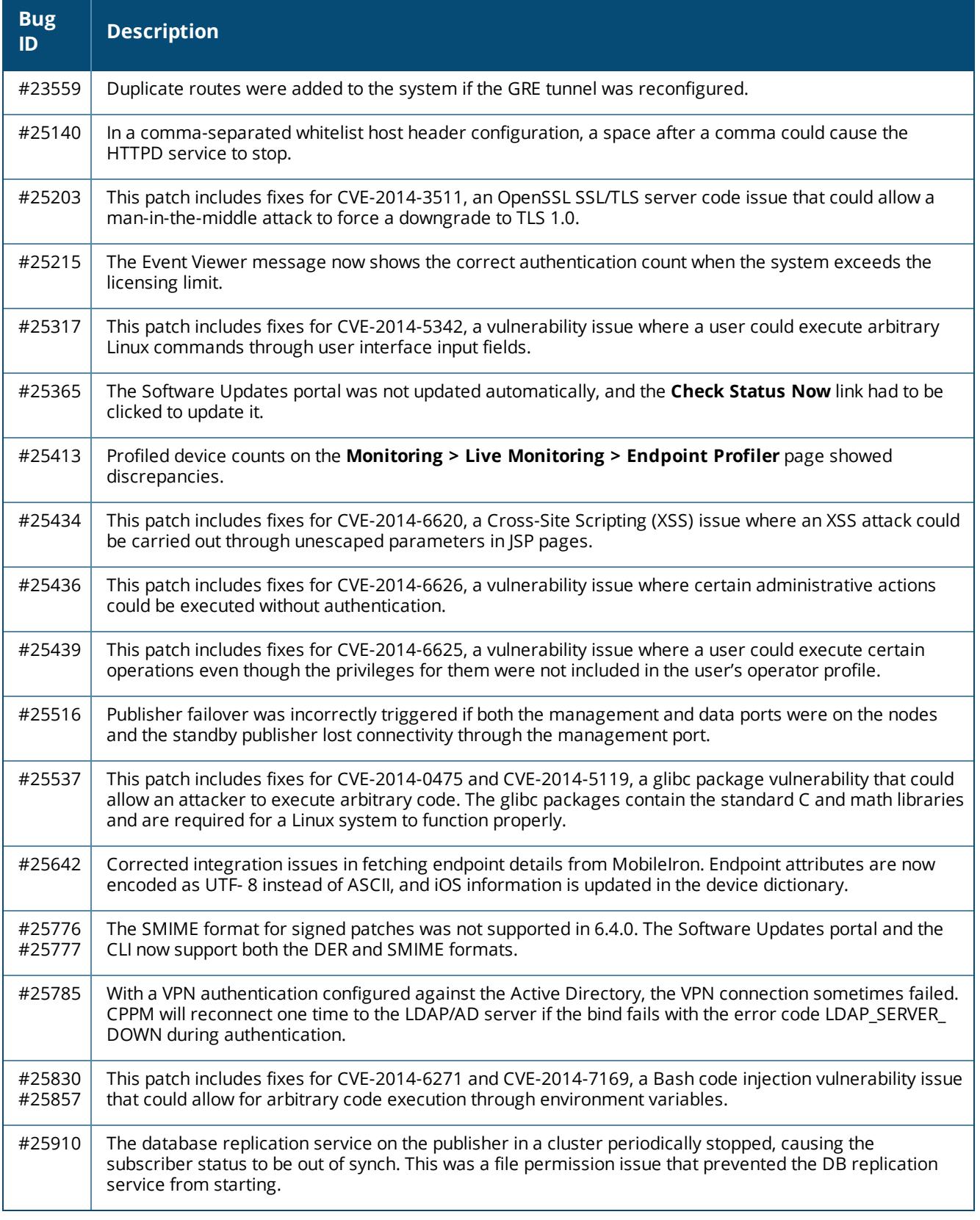

#### **Table 13:** *Policy Manager Issues Fixed in 6.4.1*

# <span id="page-37-0"></span>**CLI**

#### **Table 14:** *CLI Issues Fixed in 6.4.1*

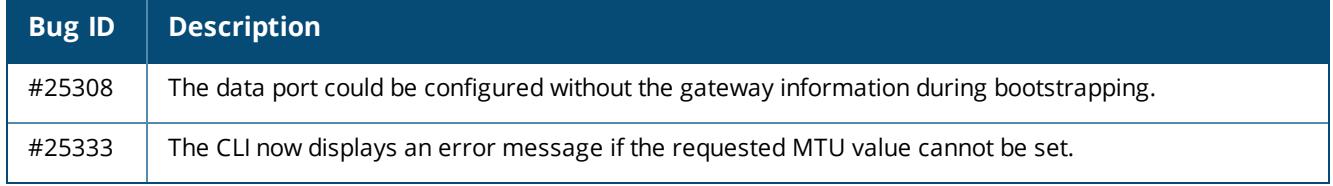

### <span id="page-37-1"></span>**Guest**

#### **Table 15:** *Guest Issues Fixed in 6.4.1*

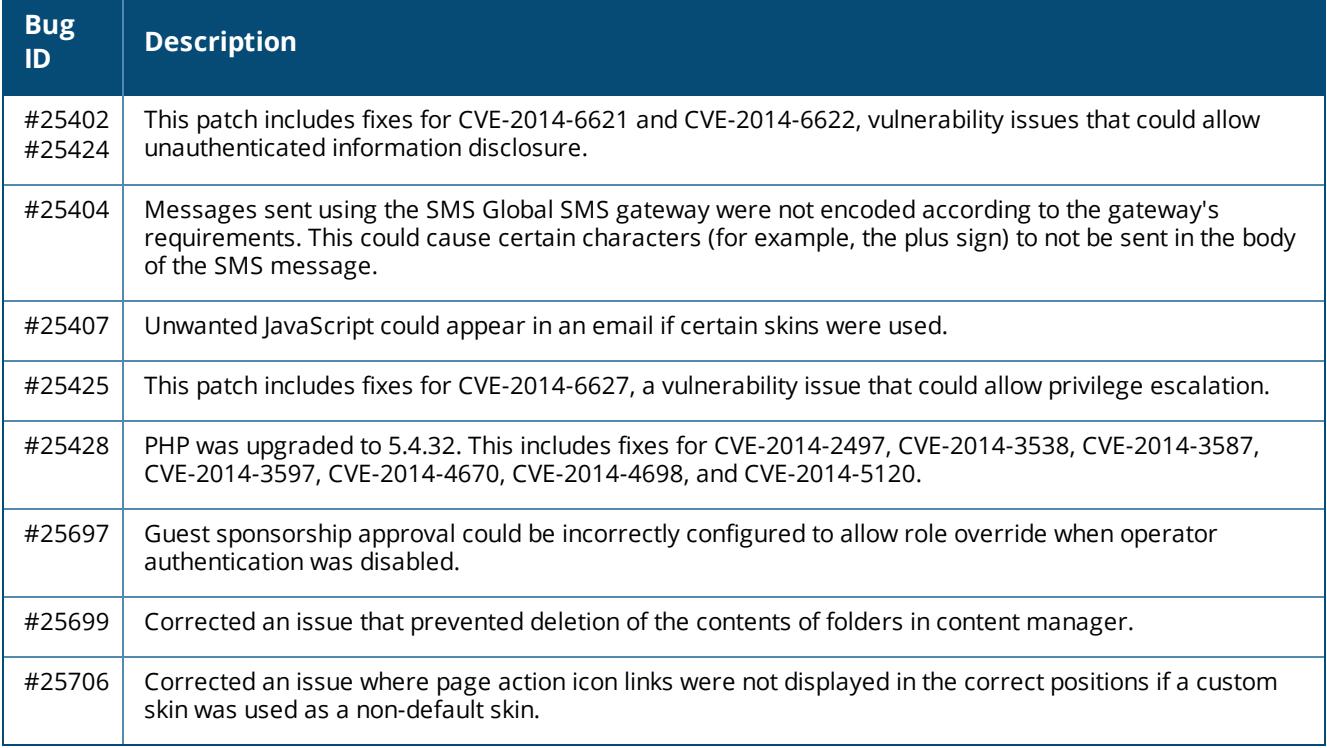

# <span id="page-37-2"></span>**Insight**

### **Table 16:** *Insight Issues Fixed in 6.4.1*

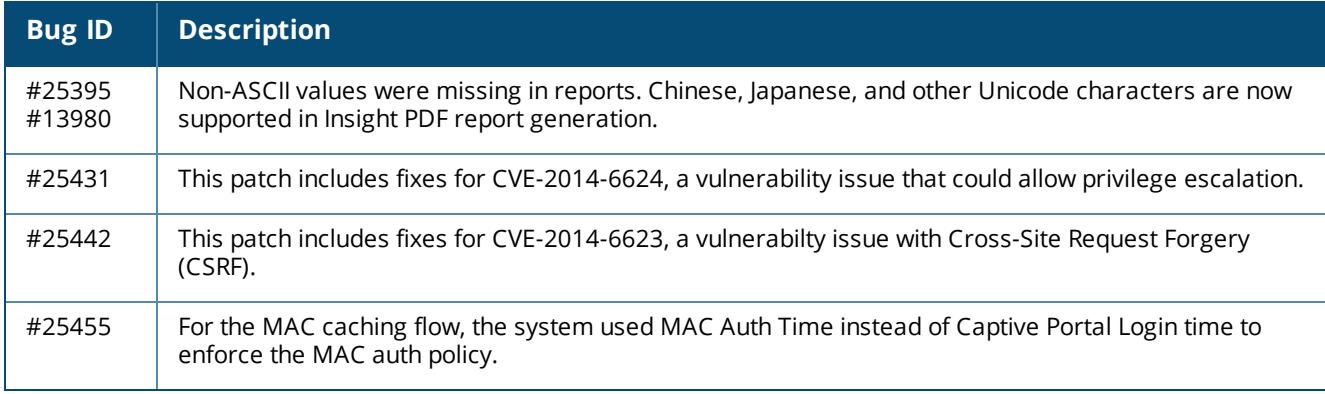

#### <span id="page-38-0"></span>**MDM**

#### **Table 17:** *MDM Issues Fixed in 6.4.1*

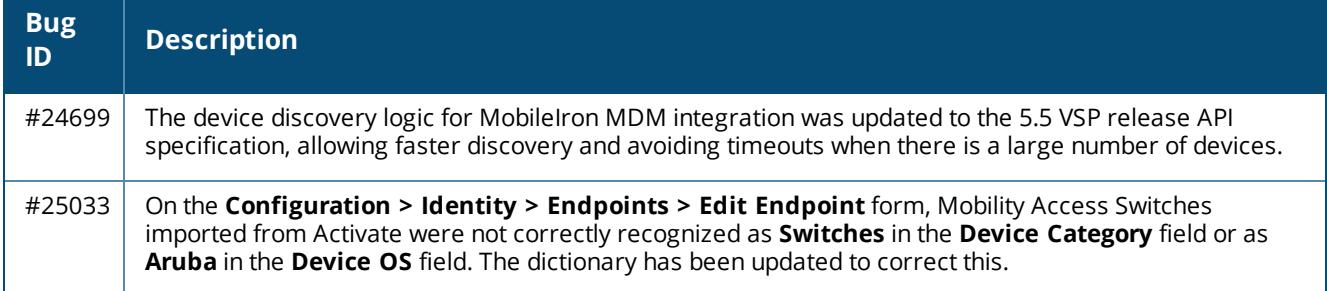

# <span id="page-38-1"></span>**Onboard**

#### **Table 18:** *Onboard Issues Fixed in 6.4.1*

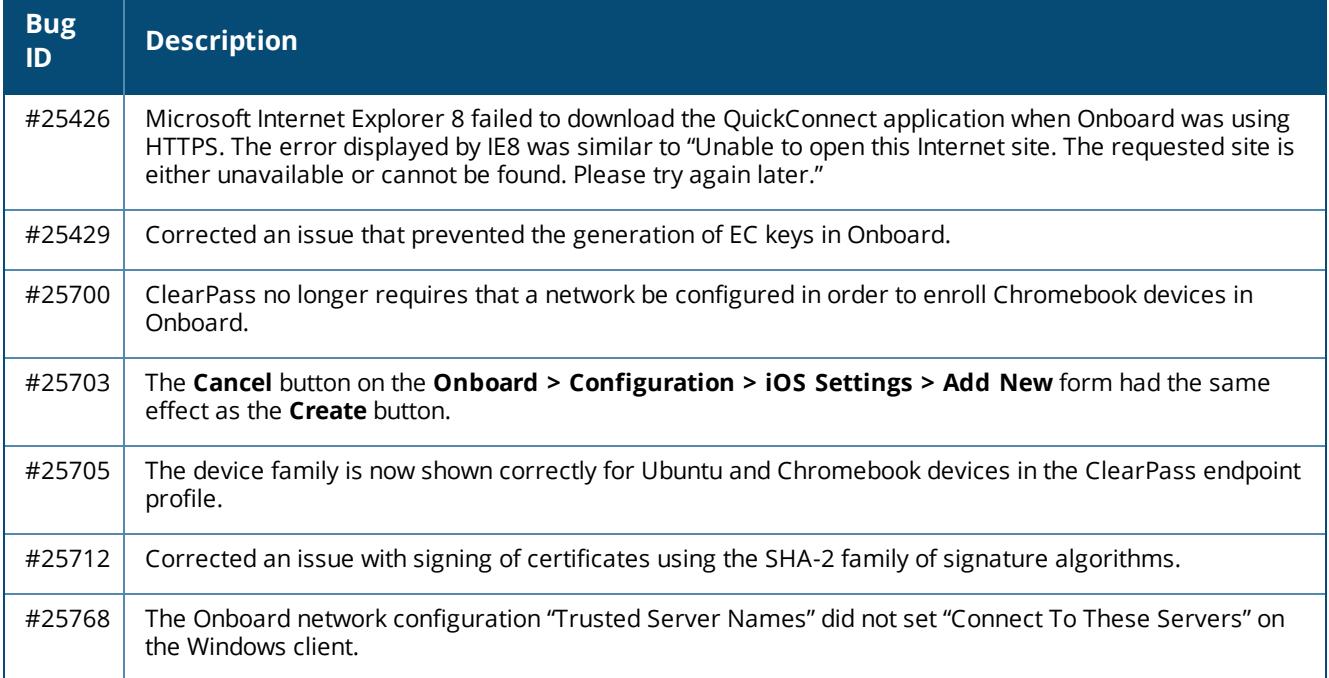

# <span id="page-38-2"></span>**OnGuard**

#### **Table 19:** *OnGuard Issues Fixed in 6.4.1*

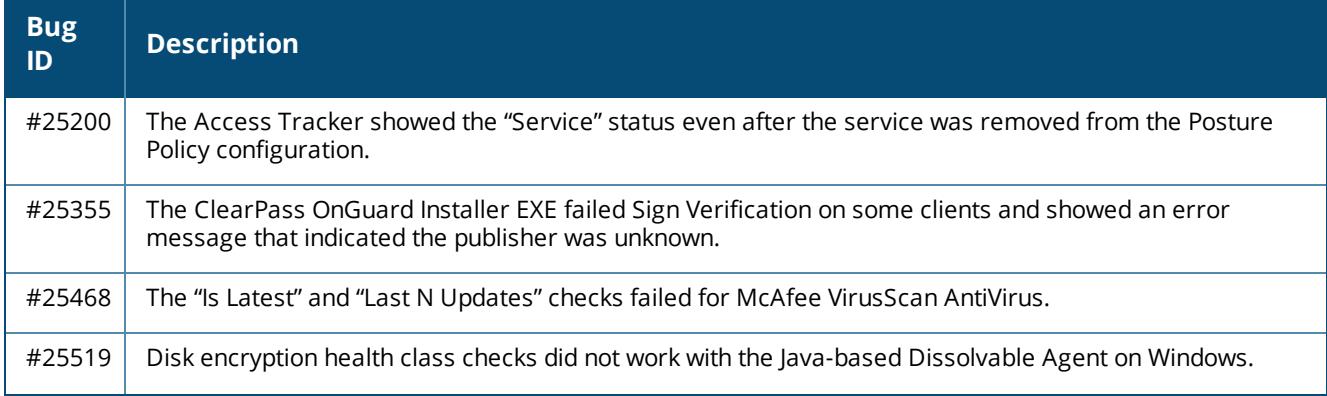

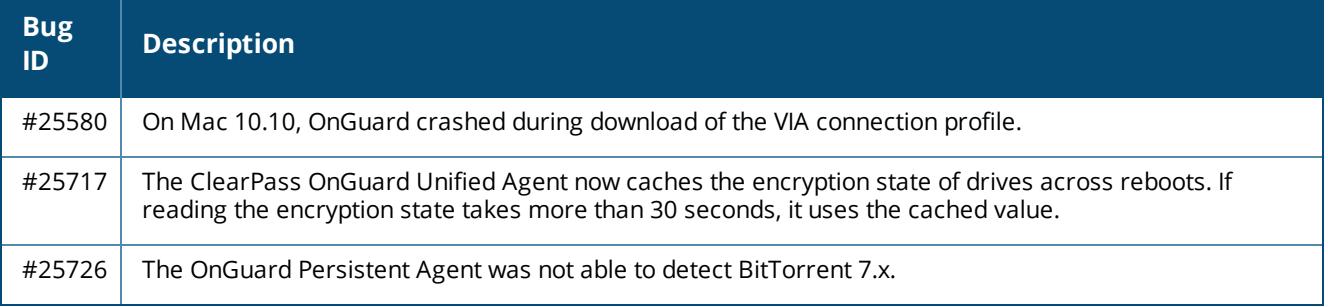

### <span id="page-39-0"></span>**QuickConnect**

#### **Table 20:** *QuickConnect Issues Fixed in 6.4.1*

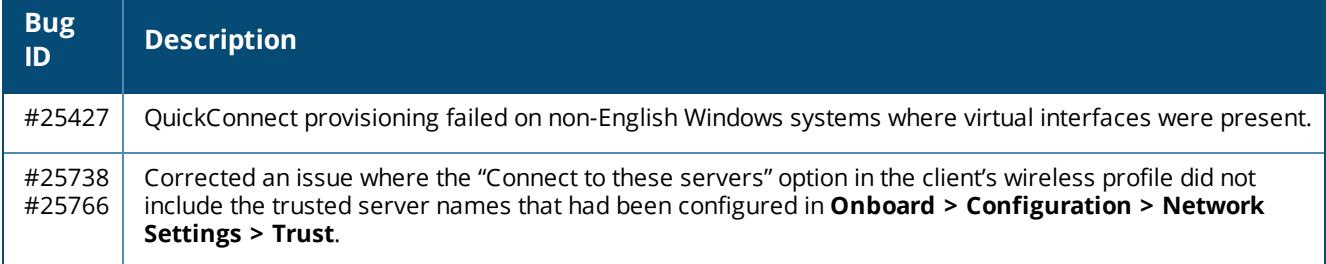

# <span id="page-39-1"></span>**Fixed in 6.4.0**

The following issues were fixed in the 6.4.0 release.

### <span id="page-39-2"></span>**Policy Manager**

#### **Table 21:** *Policy Manager Issues Fixed in 6.4.0*

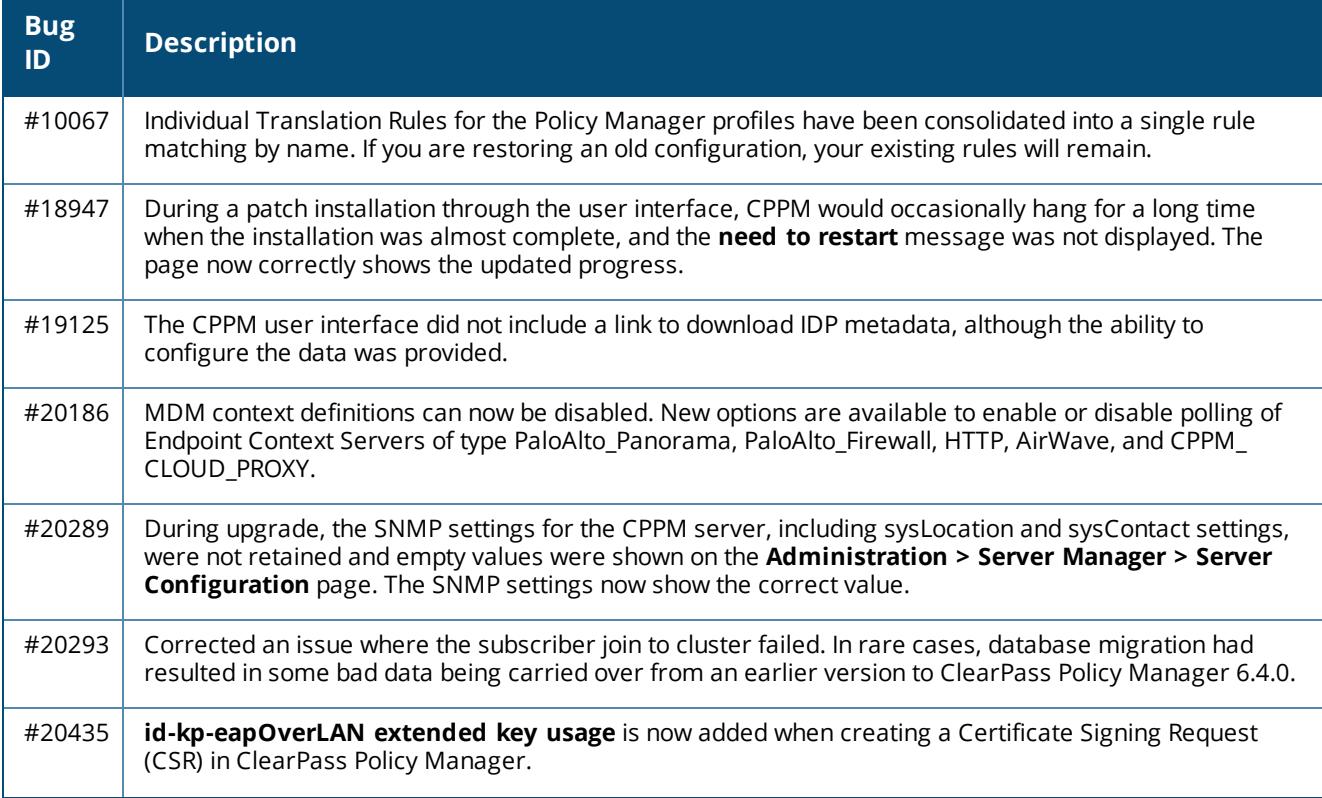

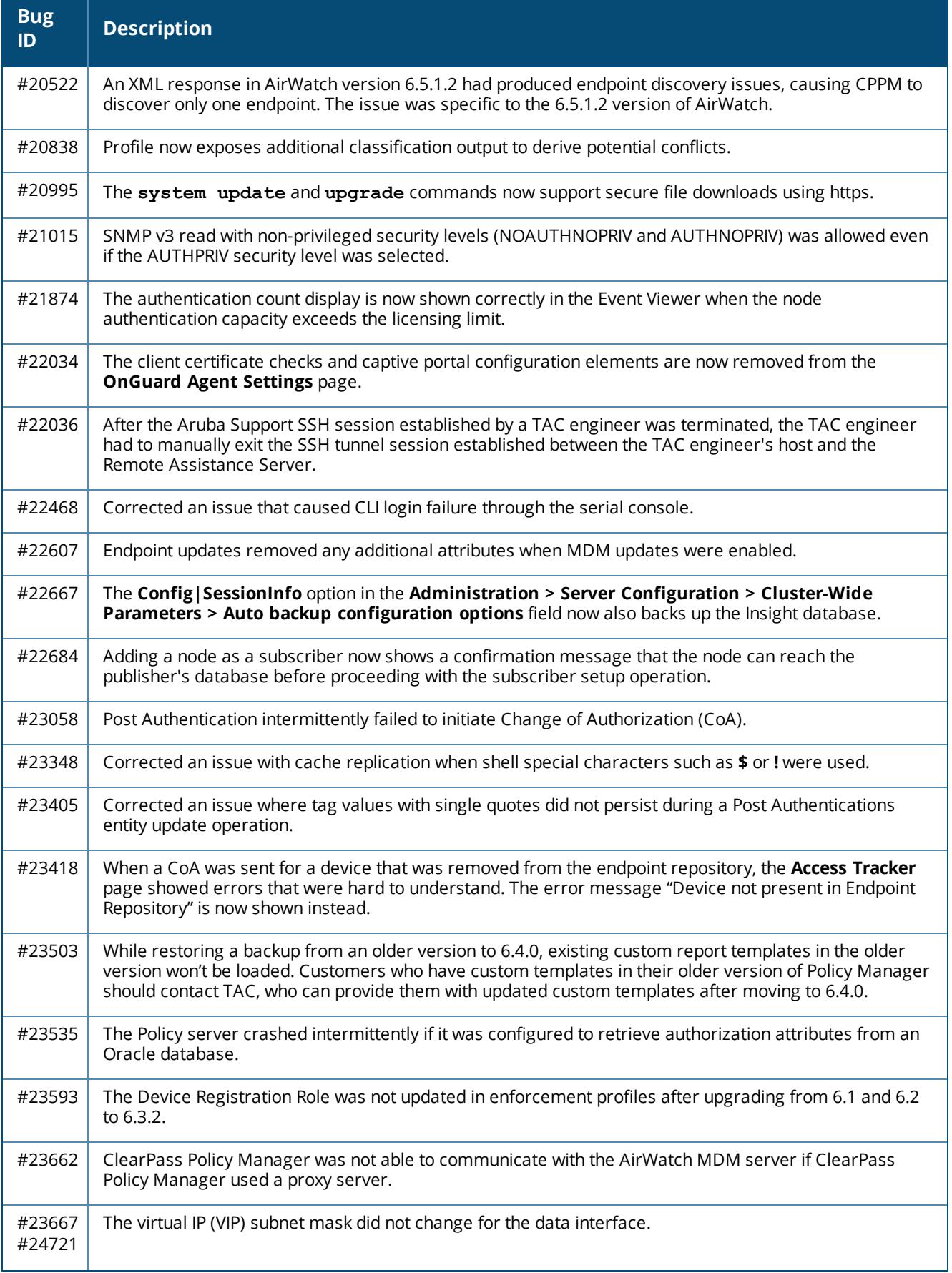

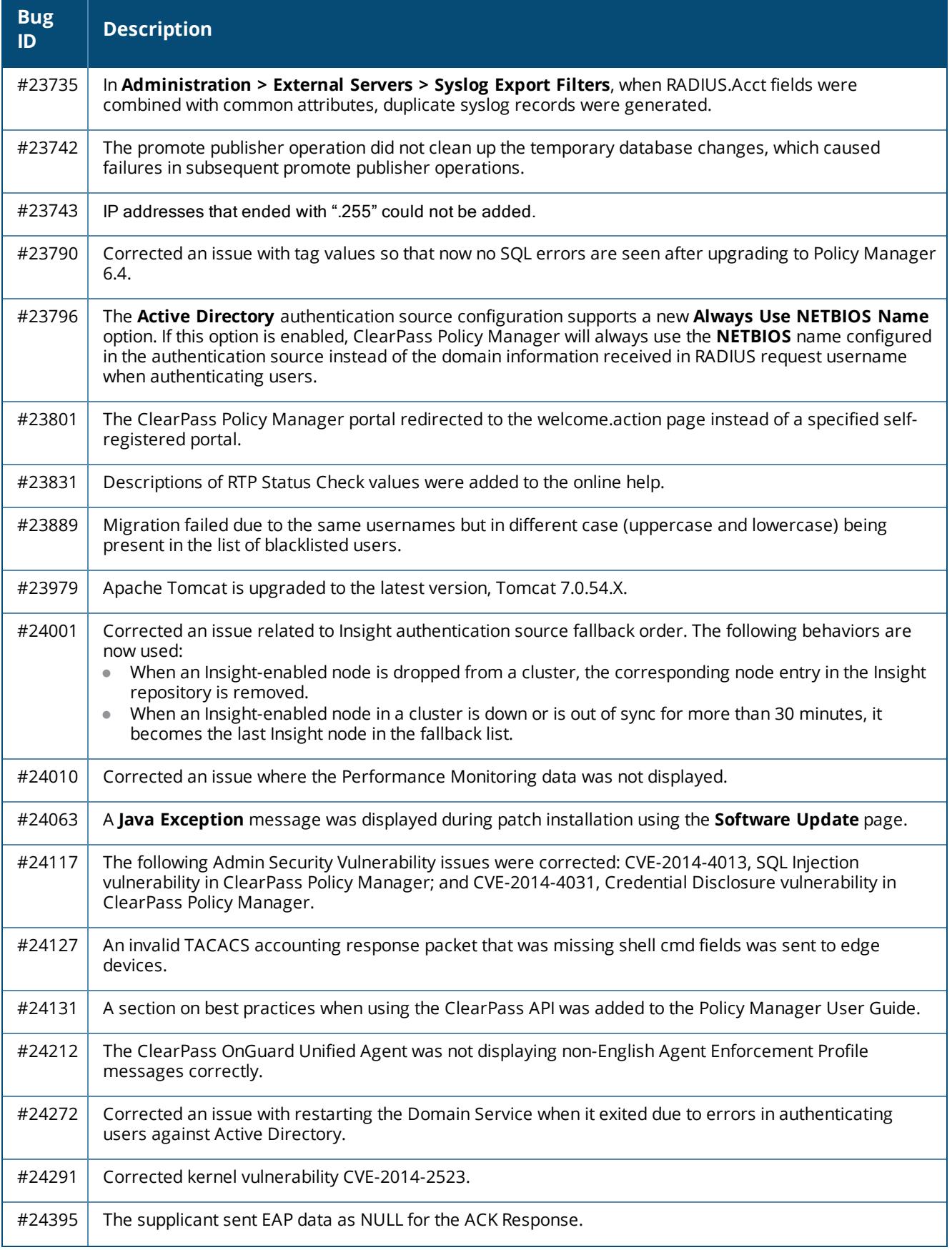

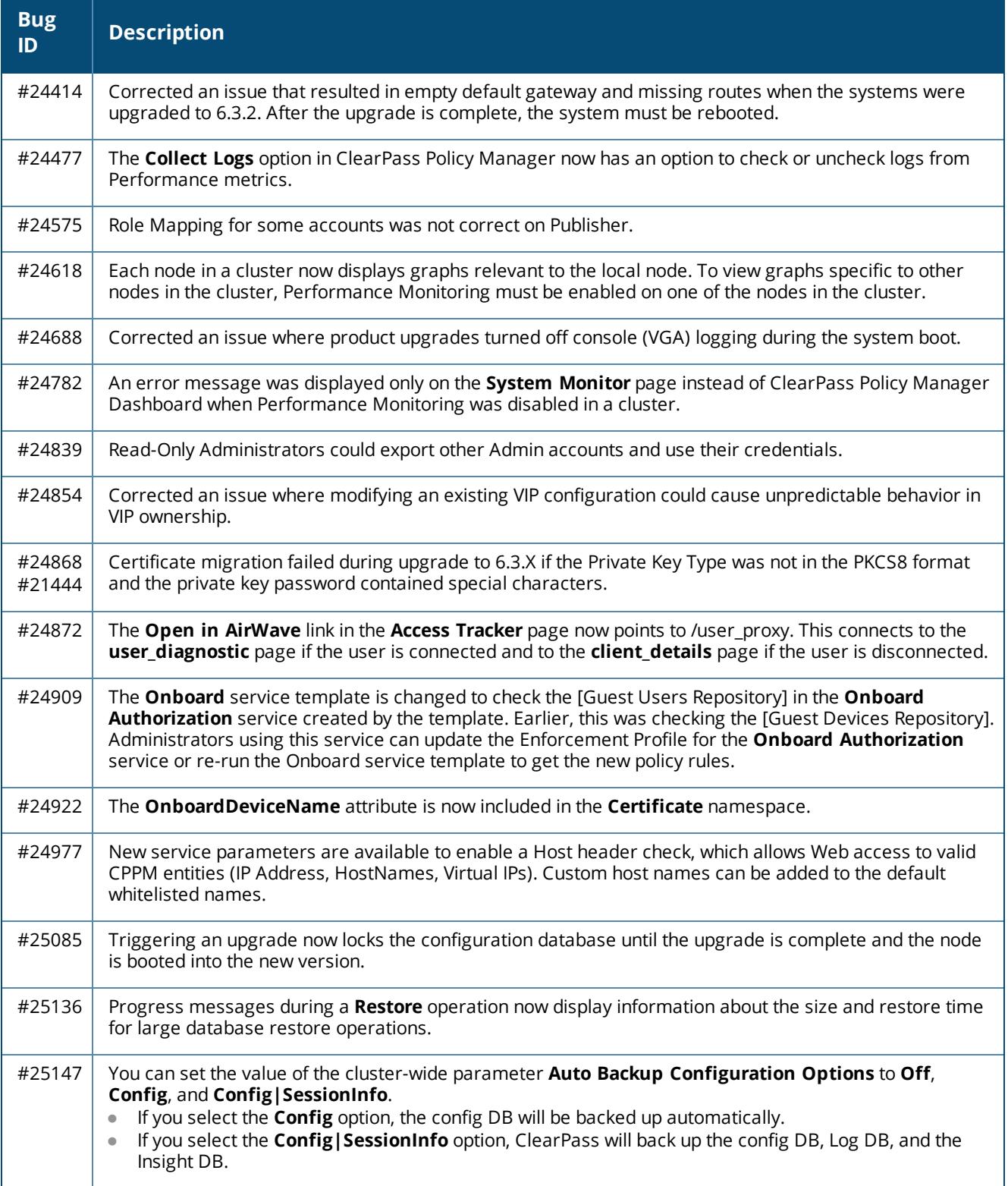

# <span id="page-43-0"></span>**CLI**

**Table 22:** *CLI Issues Fixed in 6.4.0*

| <b>Bug</b><br>ID | <b>Description</b>                                                                                           |
|------------------|----------------------------------------------------------------------------------------------------|
| #23763           | Checks were added to return an error if the network nslookup command is executed with incorrect<br>commands. |
| #24244           | The command <b>network reset mgmt</b> was added for resetting CPPM's management port's IPv6 address.         |

# <span id="page-43-1"></span>**Dissolvable Agent**

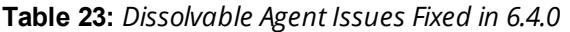

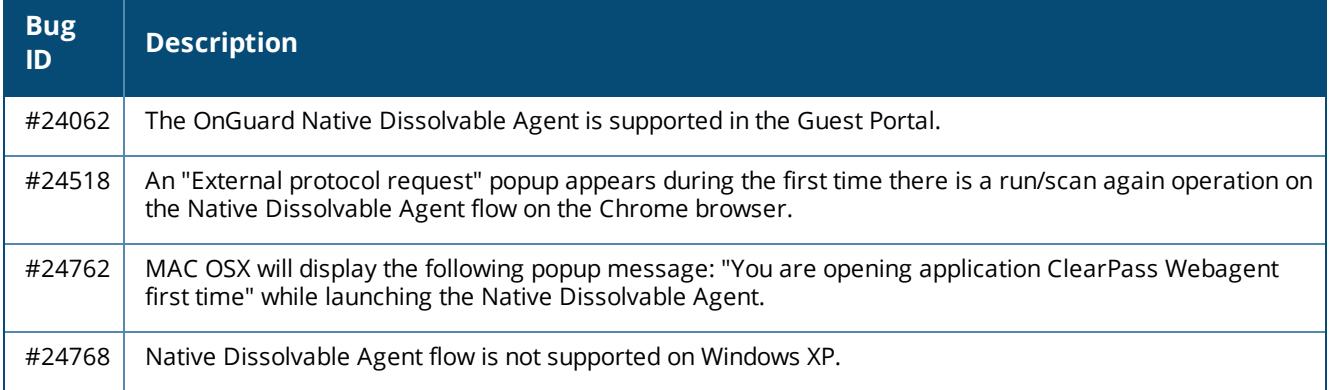

#### <span id="page-43-2"></span>**Guest**

#### **Table 24:** *Guest Issues Fixed in 6.4.0*

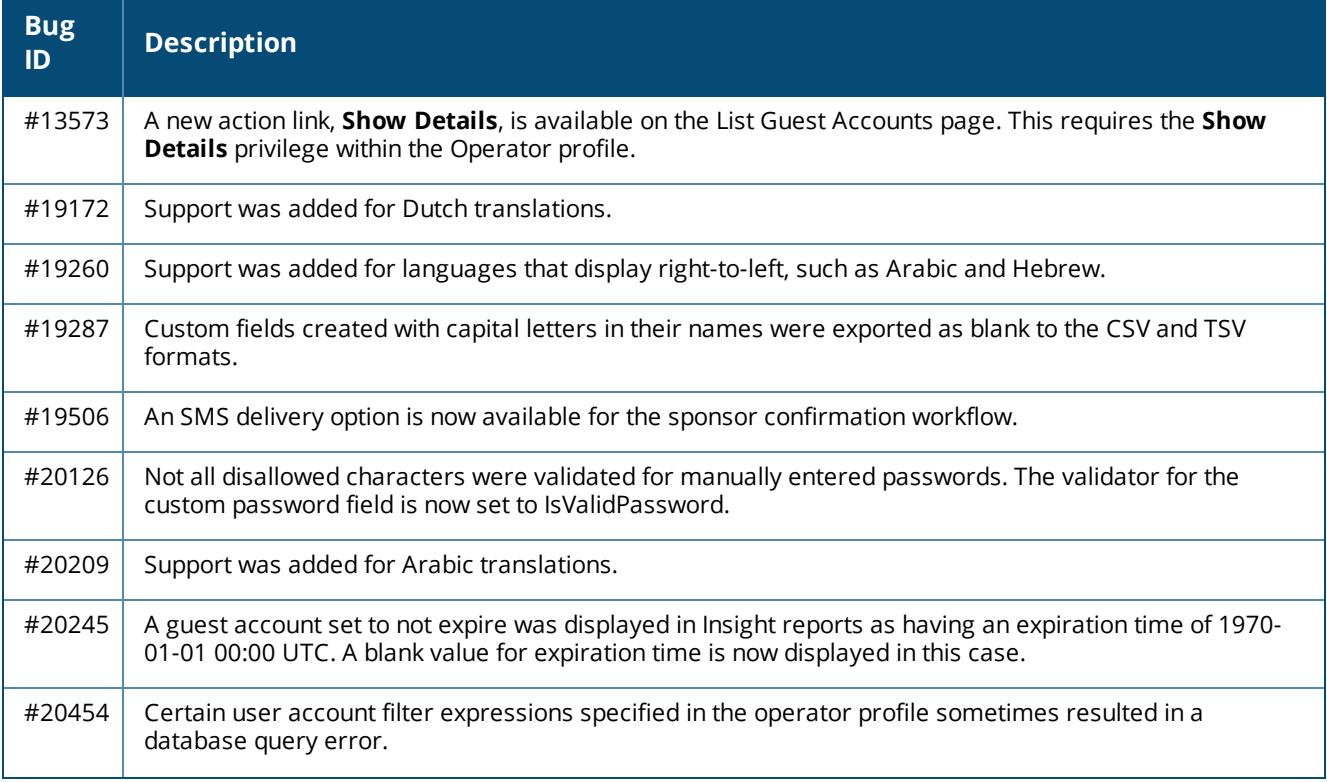

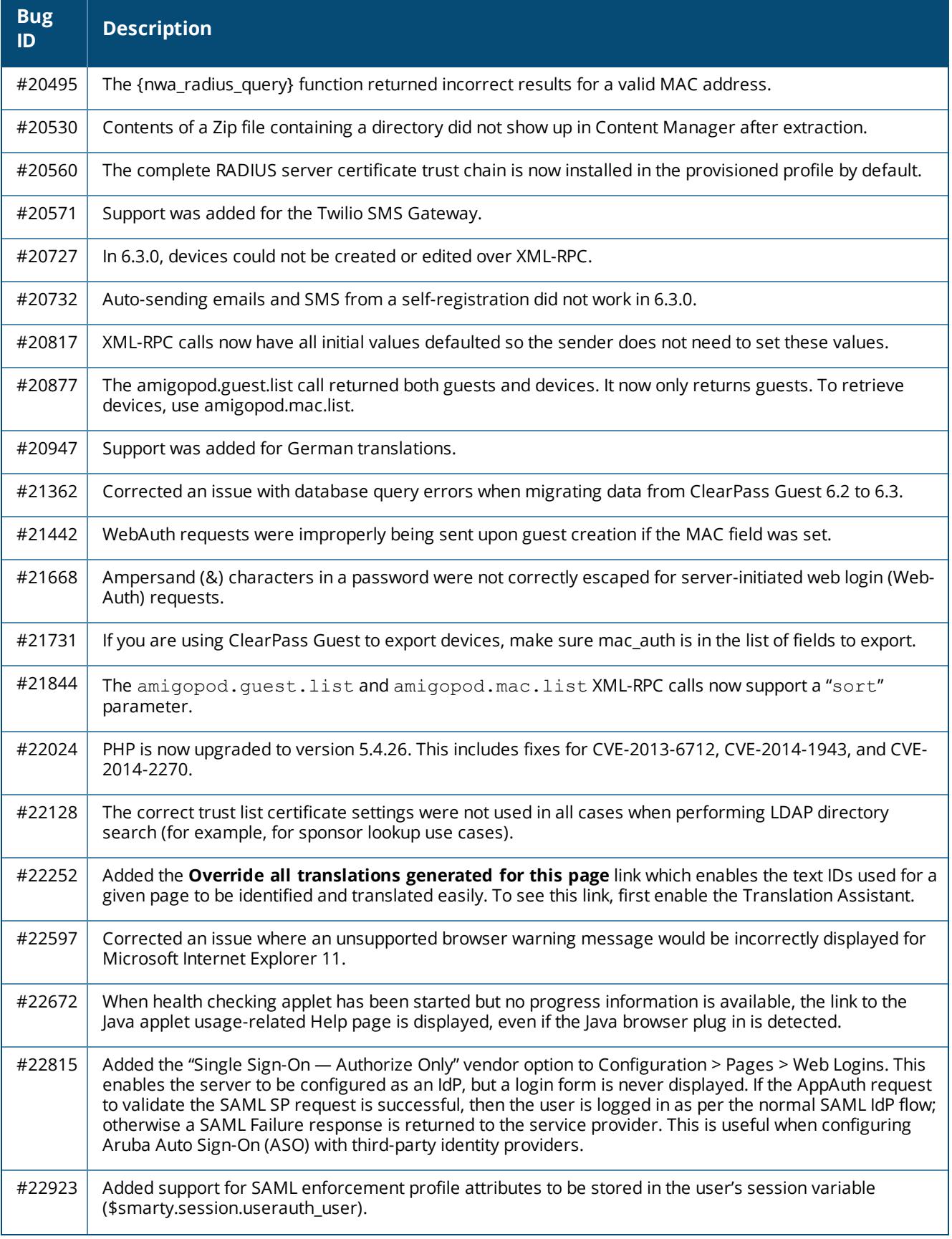

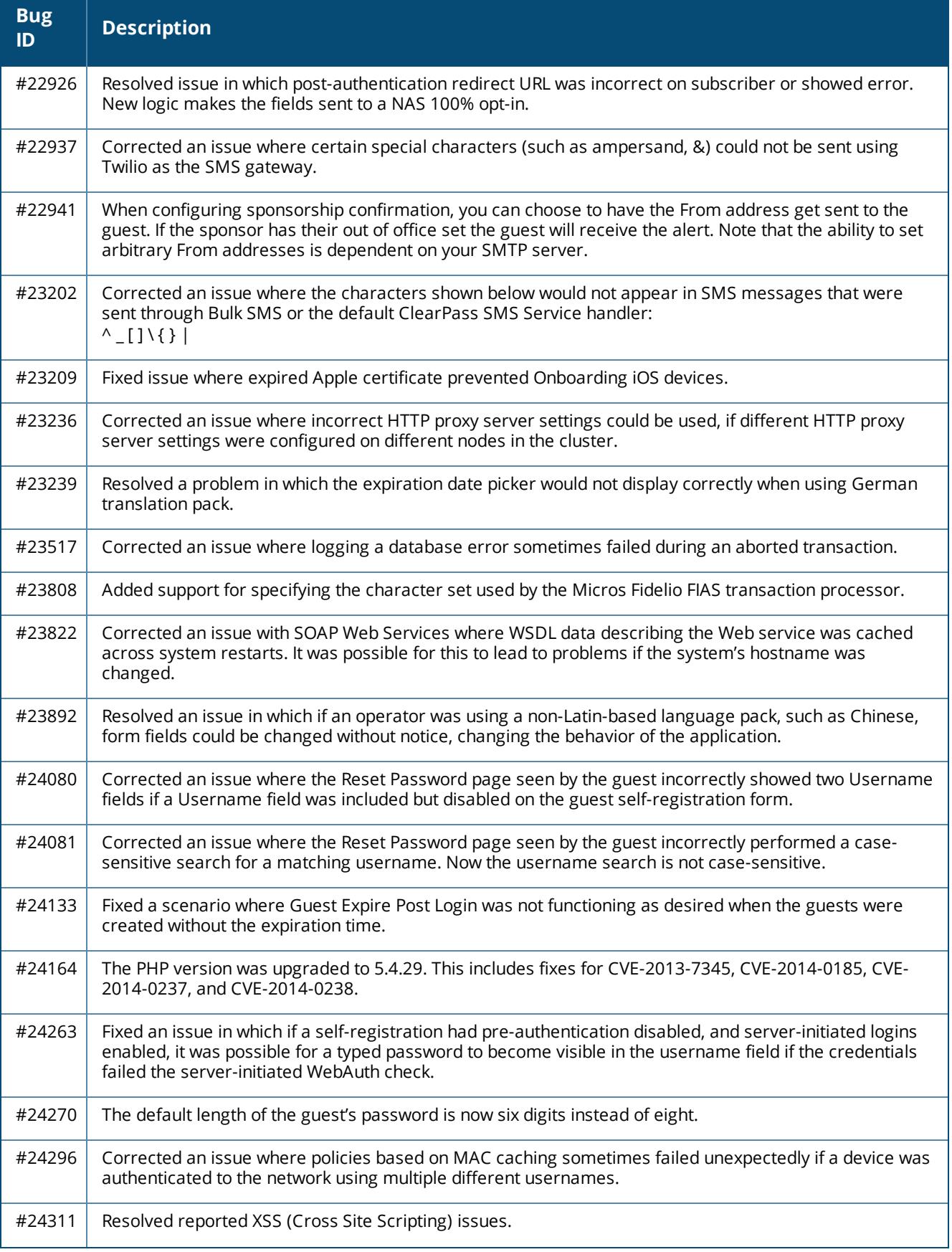

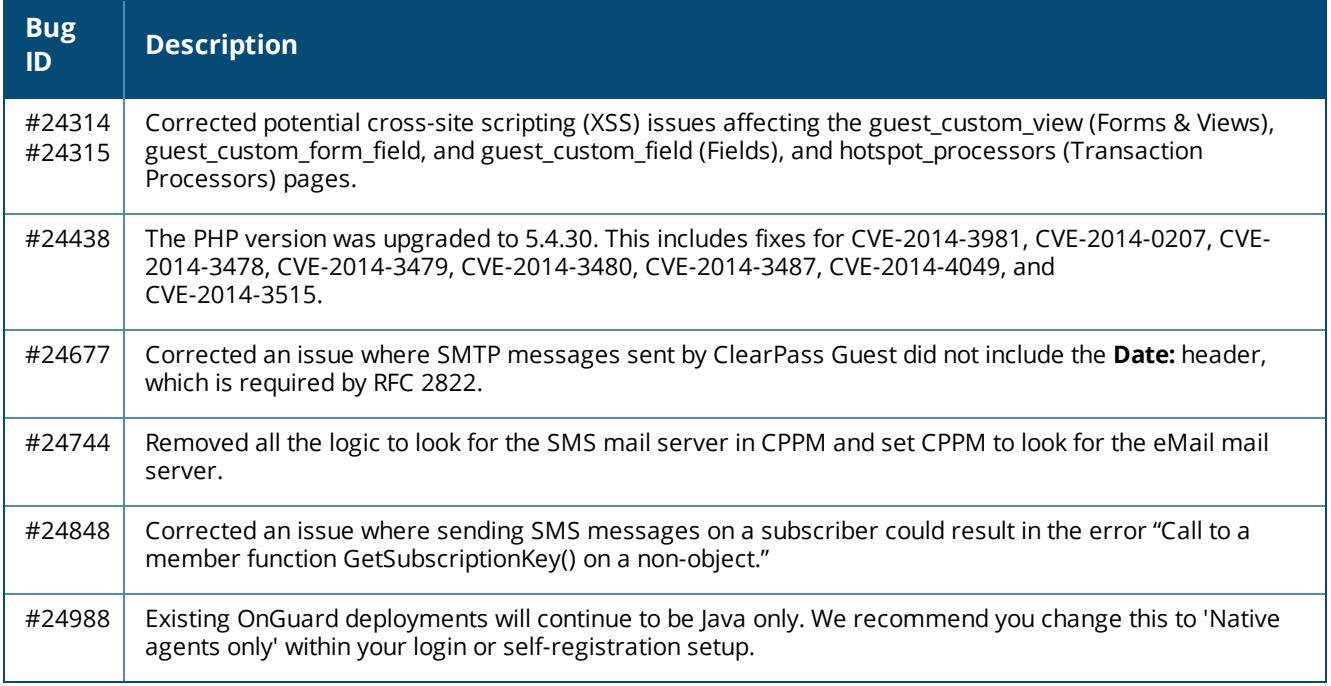

# <span id="page-46-0"></span>**Insight**

**Table 25:** *Insight Issues Fixed in 6.4.0*

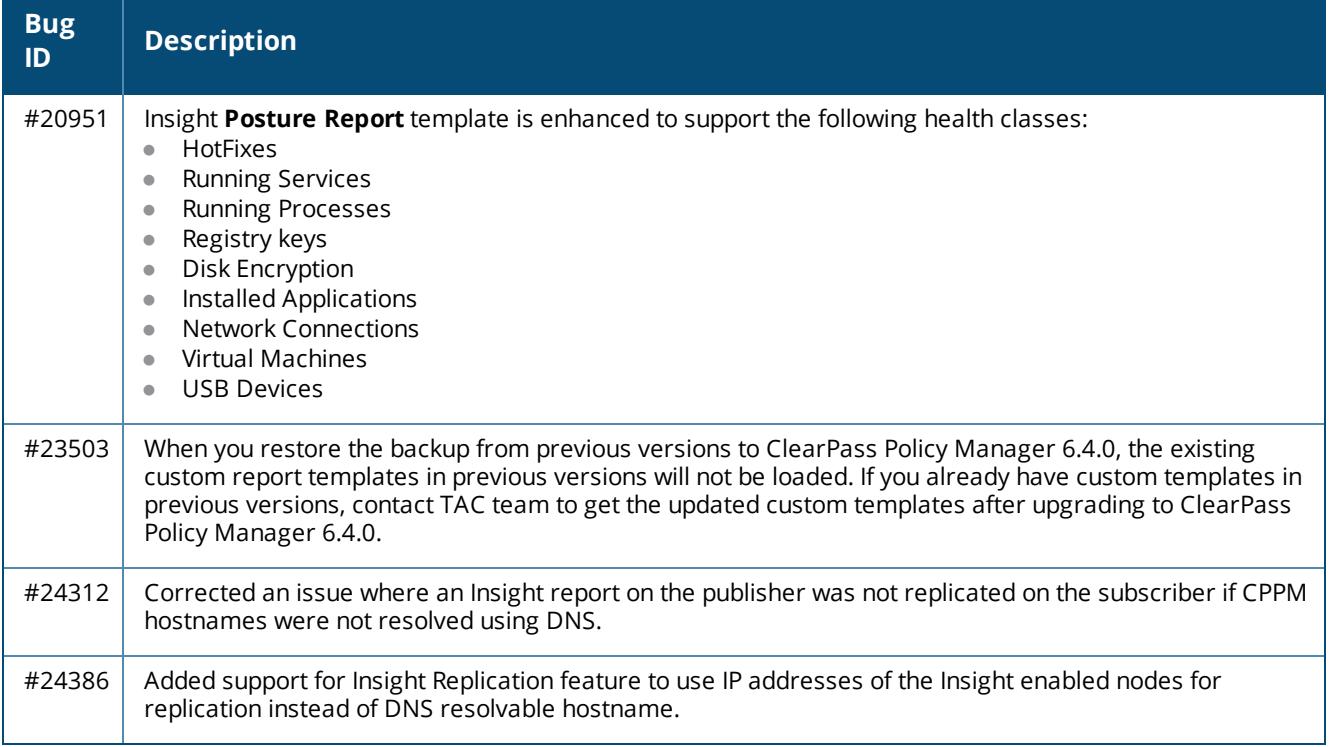

# <span id="page-47-0"></span>**Onboard**

#### **Table 26:** *Onboard Issues Fixed in 6.4.0*

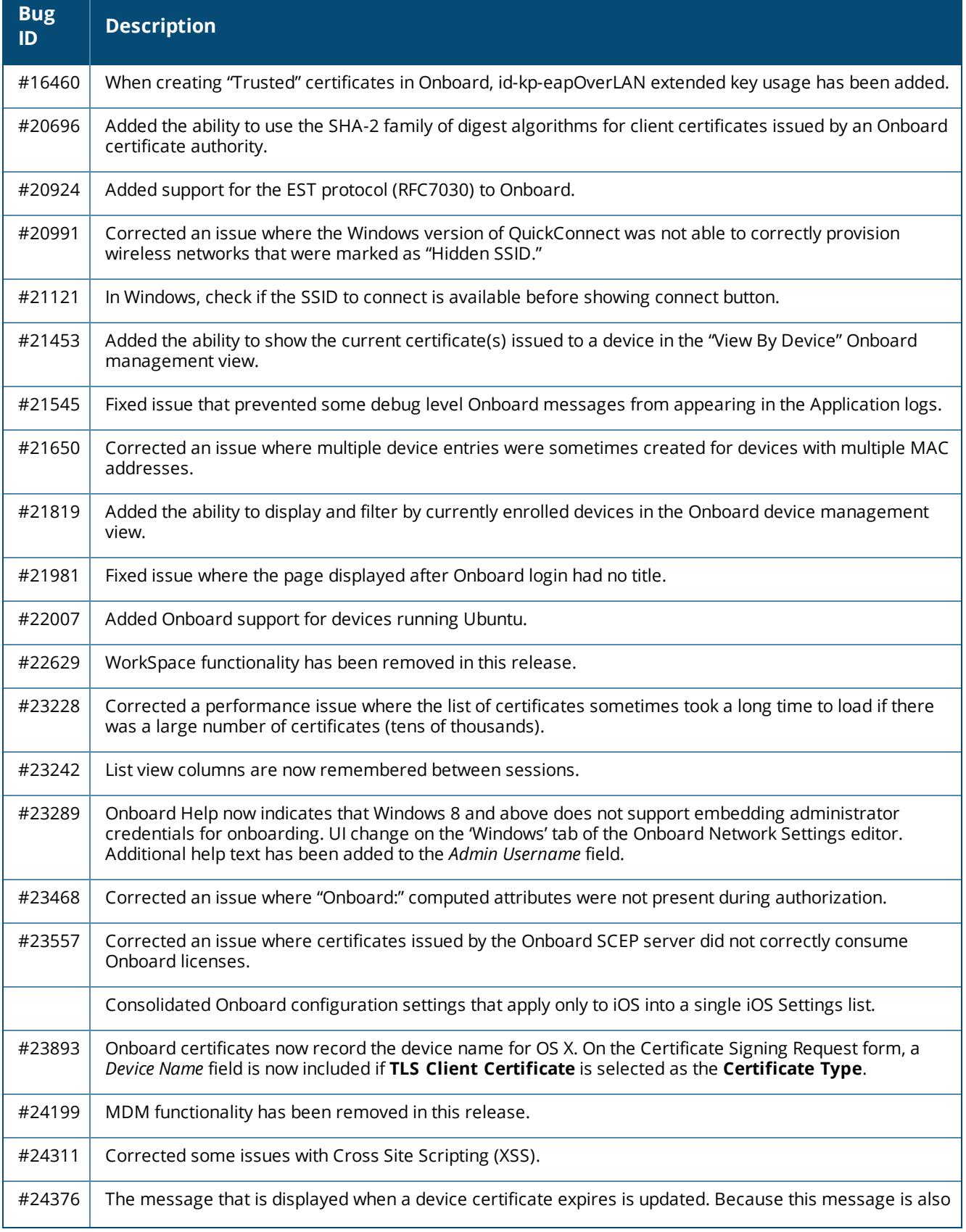

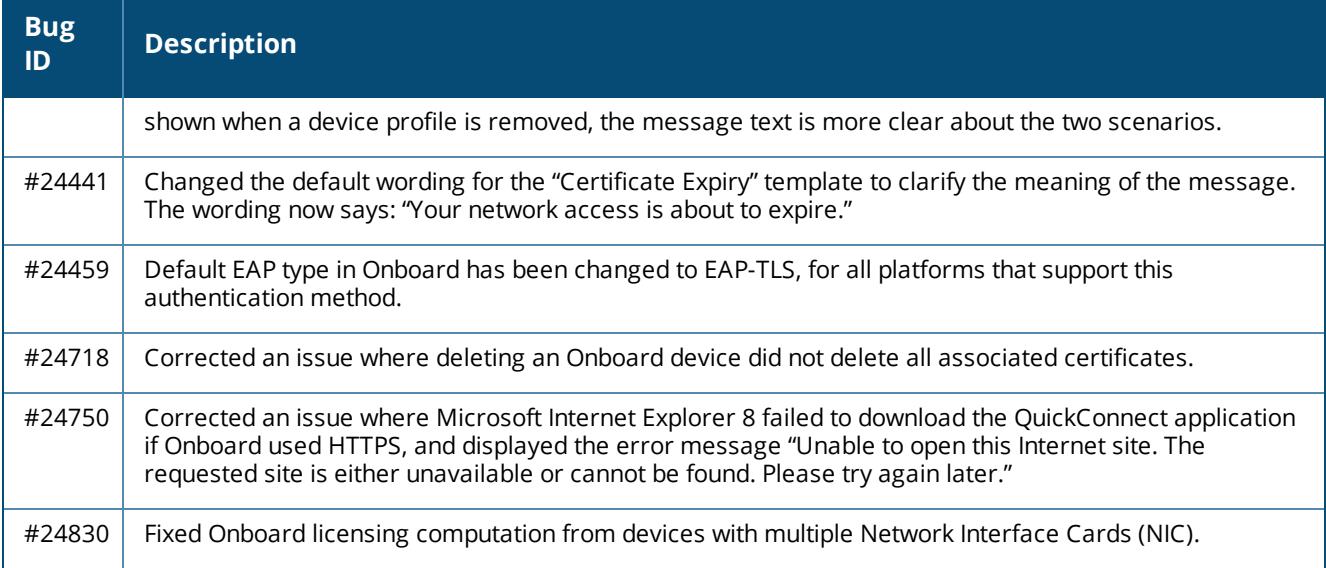

# <span id="page-48-0"></span>**OnGuard**

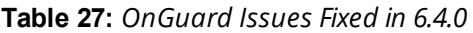

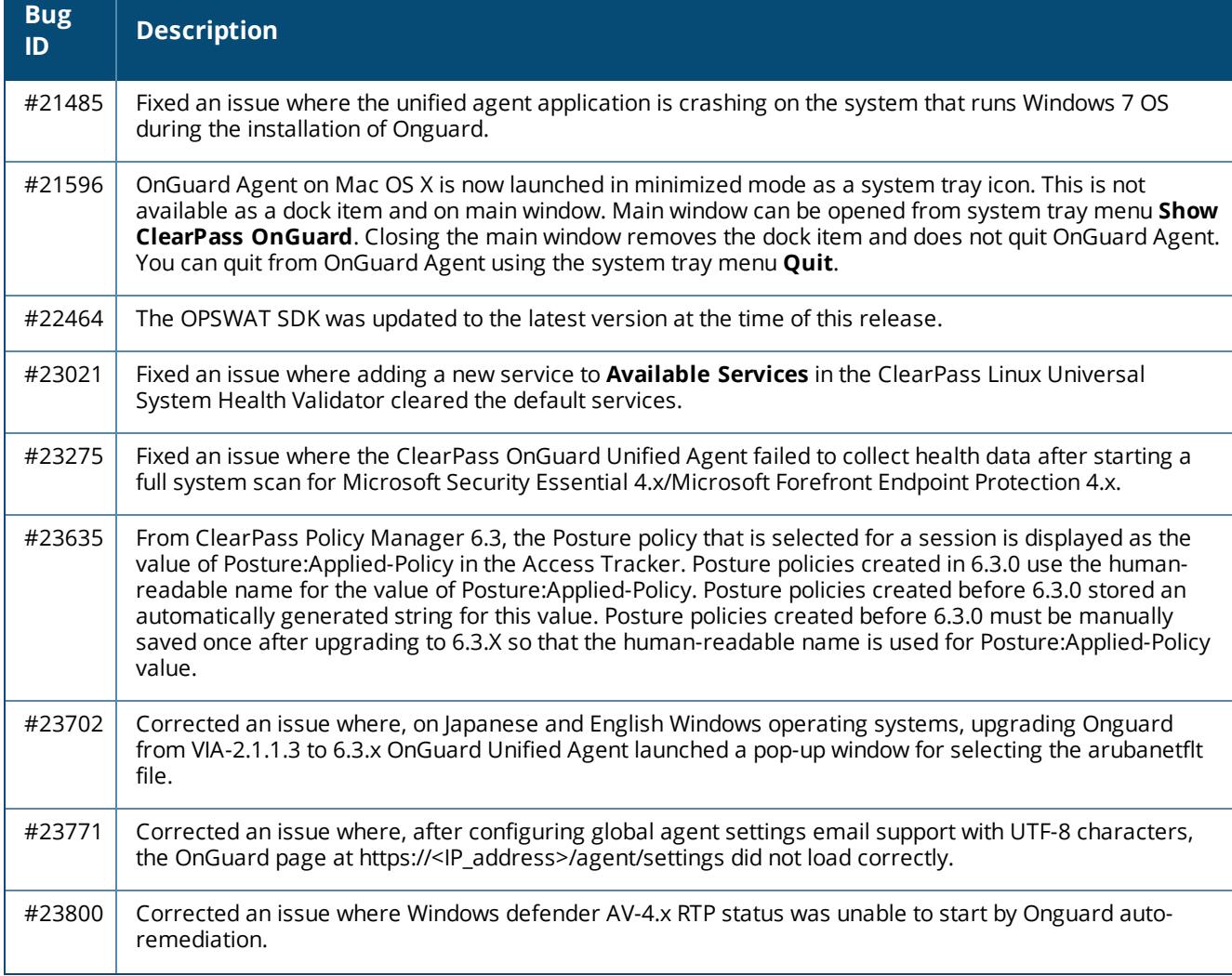

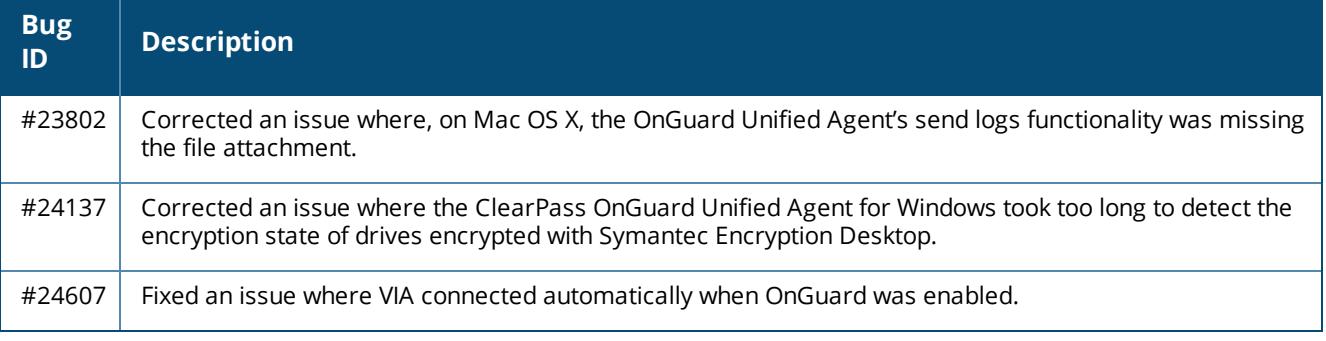

# <span id="page-49-0"></span>**QuickConnect**

**Table 28:** *QuickConnect Issues Fixed in 6.4.0*

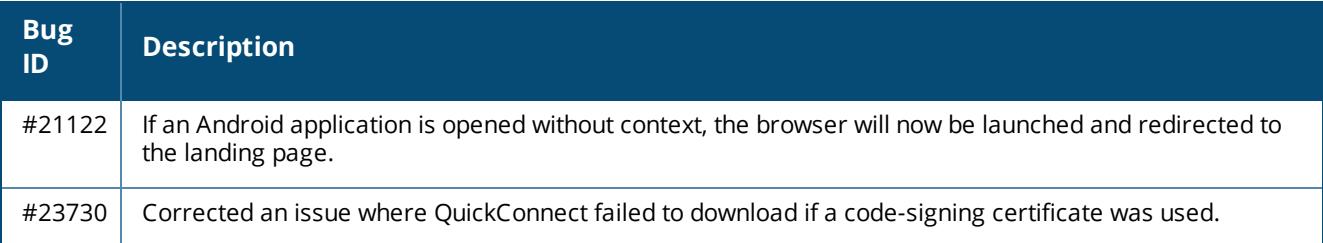

<span id="page-50-0"></span>The following known issues for this release were identified in previous releases. Workarounds are included when possible. For a list of known issues identified in the 6.4.3 release, see the What's New in This [Release](#page-20-0) chapter.

# <span id="page-50-1"></span>**Policy Manager**

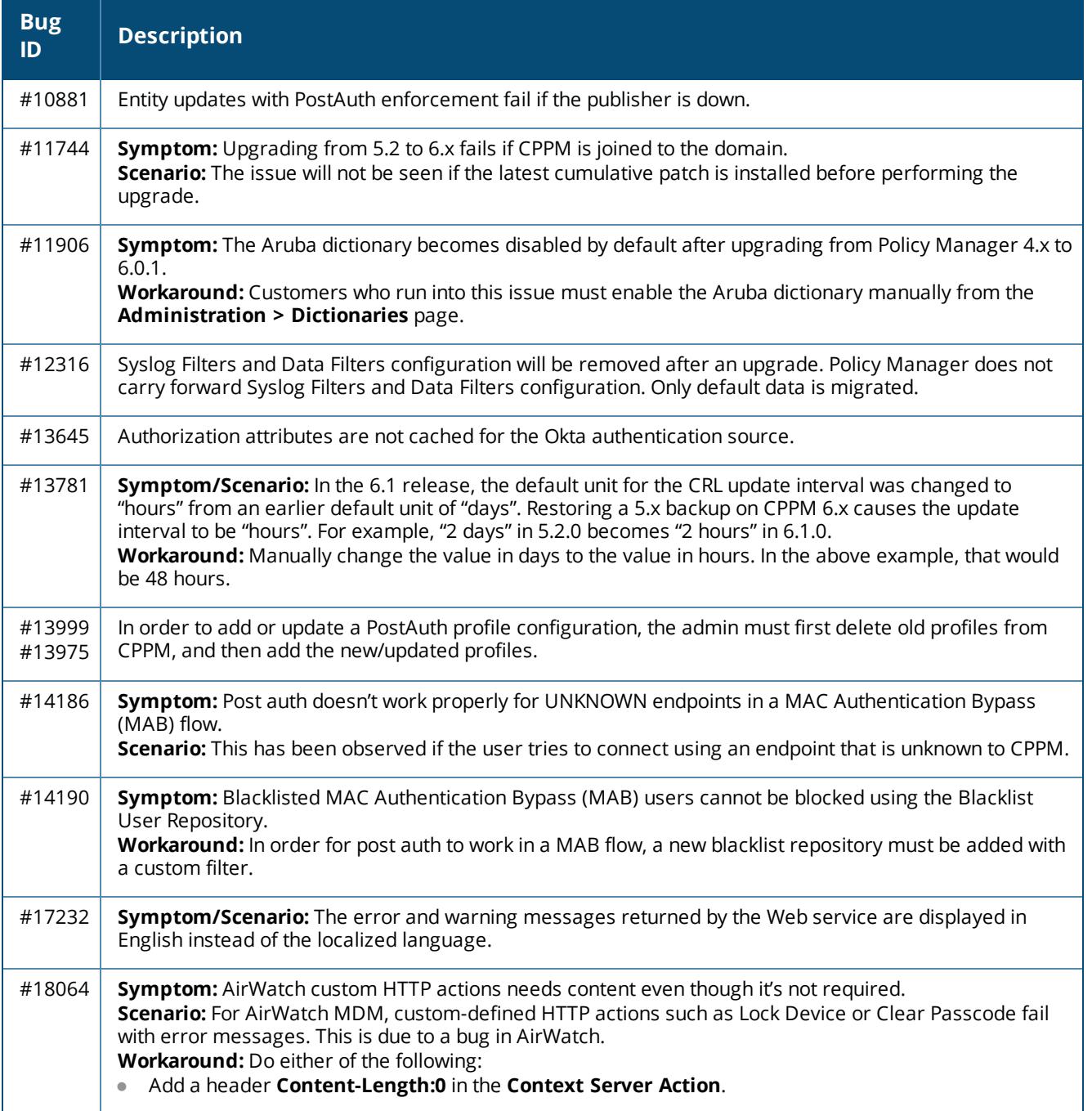

**Table 29:** *Known Issues in Policy Manager*

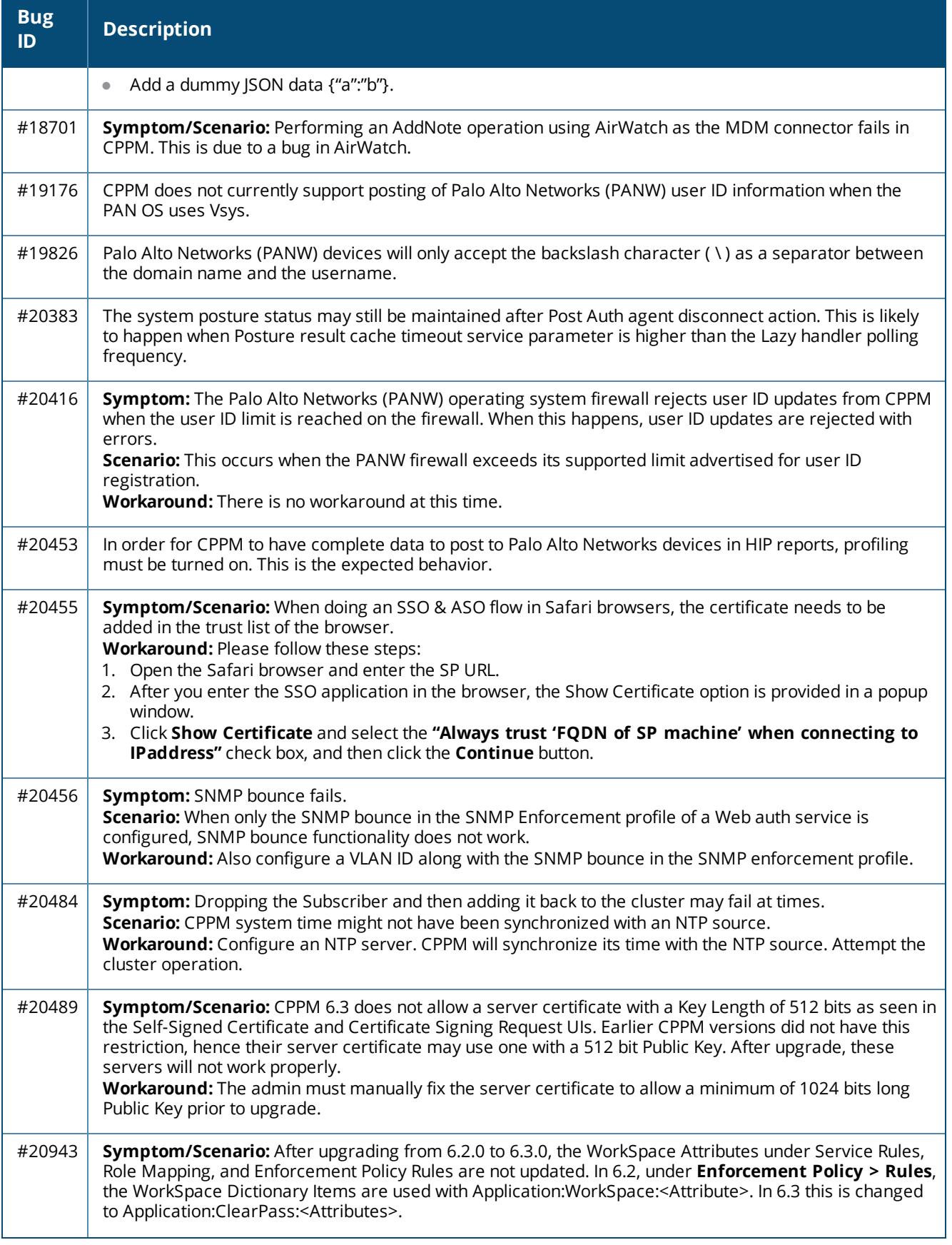

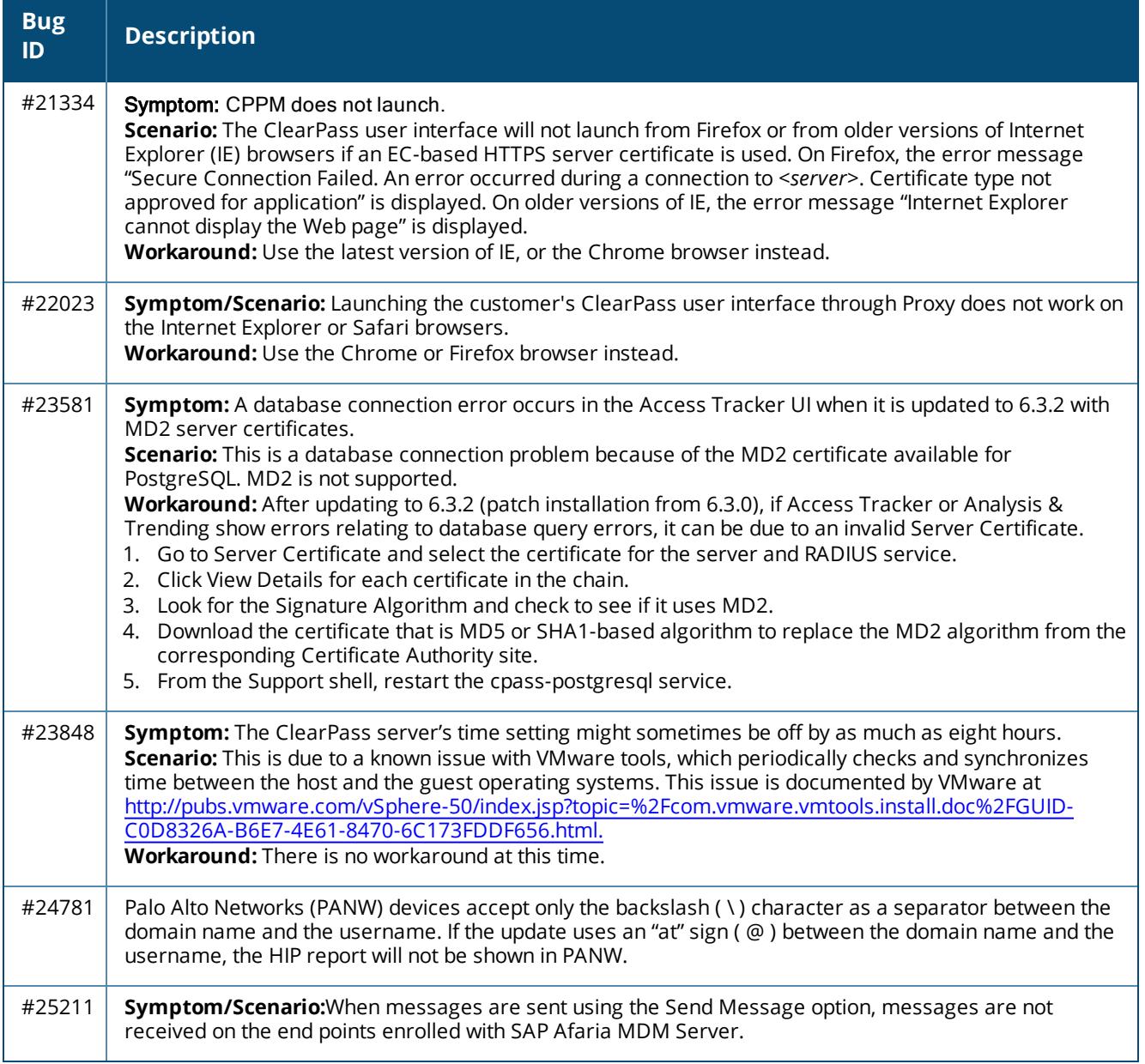

# <span id="page-53-0"></span>**Dissolvable Agent**

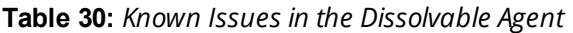

<span id="page-53-5"></span><span id="page-53-4"></span><span id="page-53-3"></span><span id="page-53-2"></span><span id="page-53-1"></span>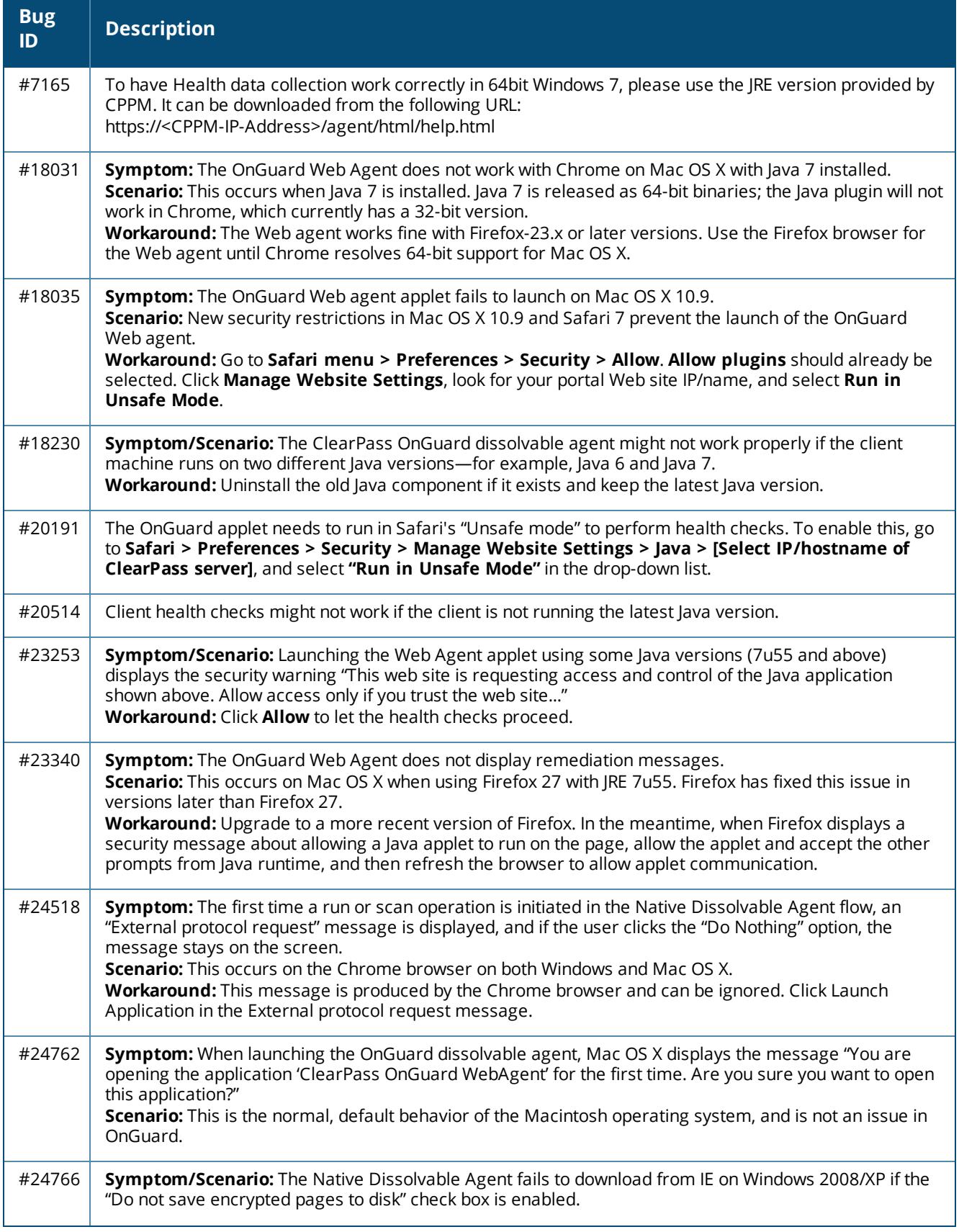

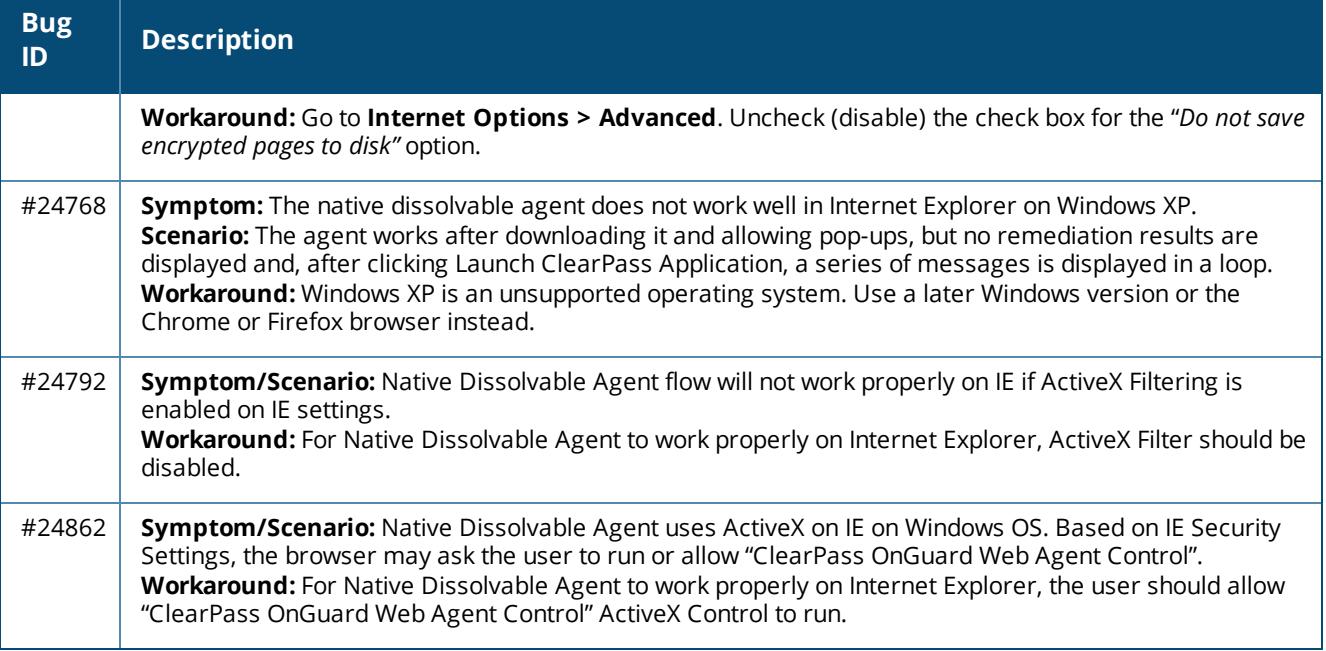

# <span id="page-54-0"></span>**Guest**

#### **Table 31:** *Known Issues in Guest*

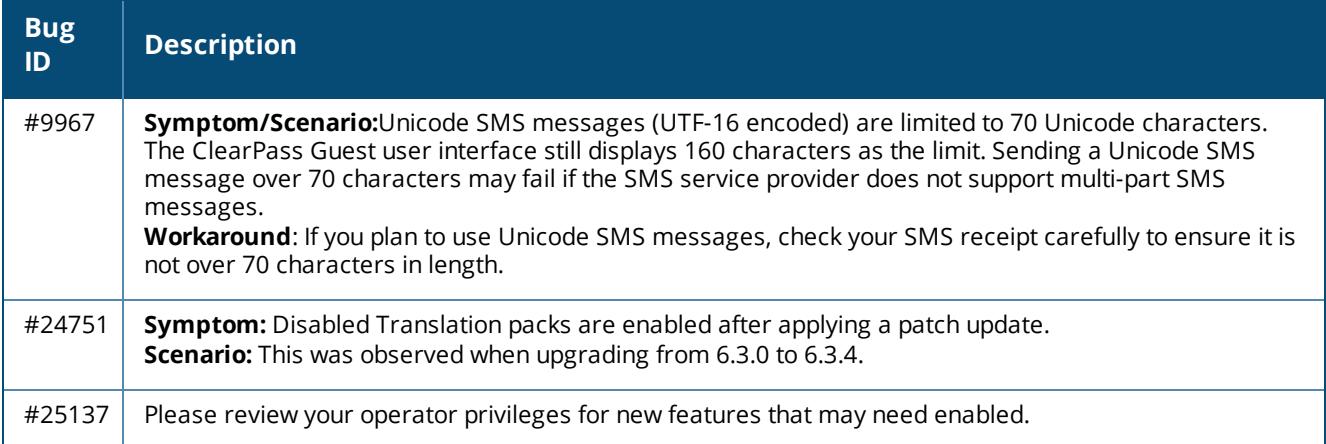

# <span id="page-54-1"></span>**Insight**

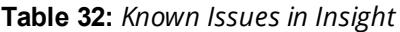

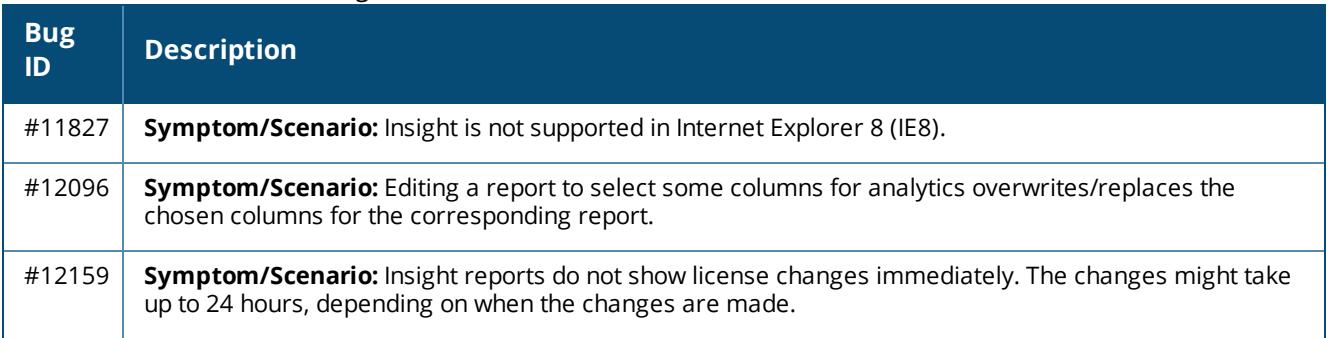

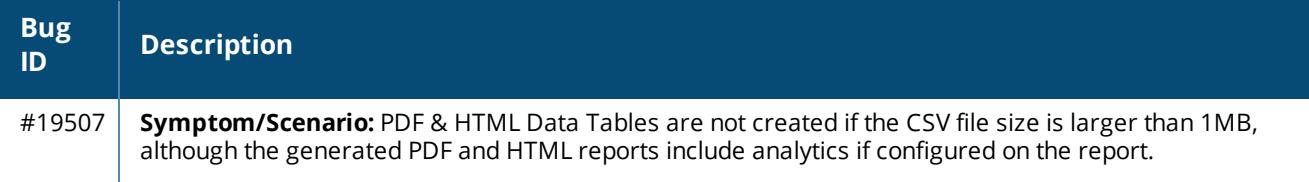

# <span id="page-55-0"></span>**Onboard**

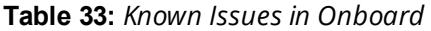

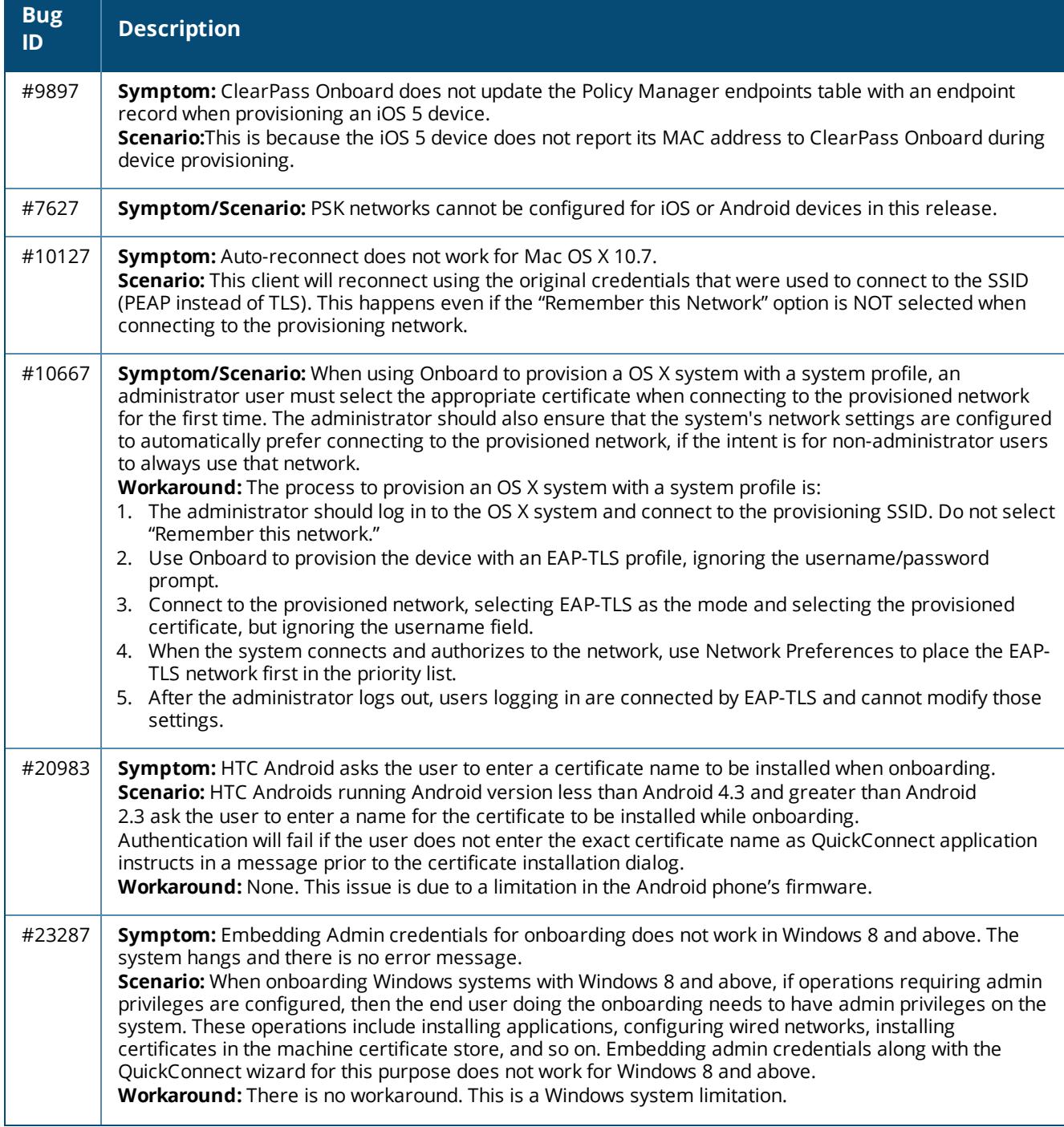

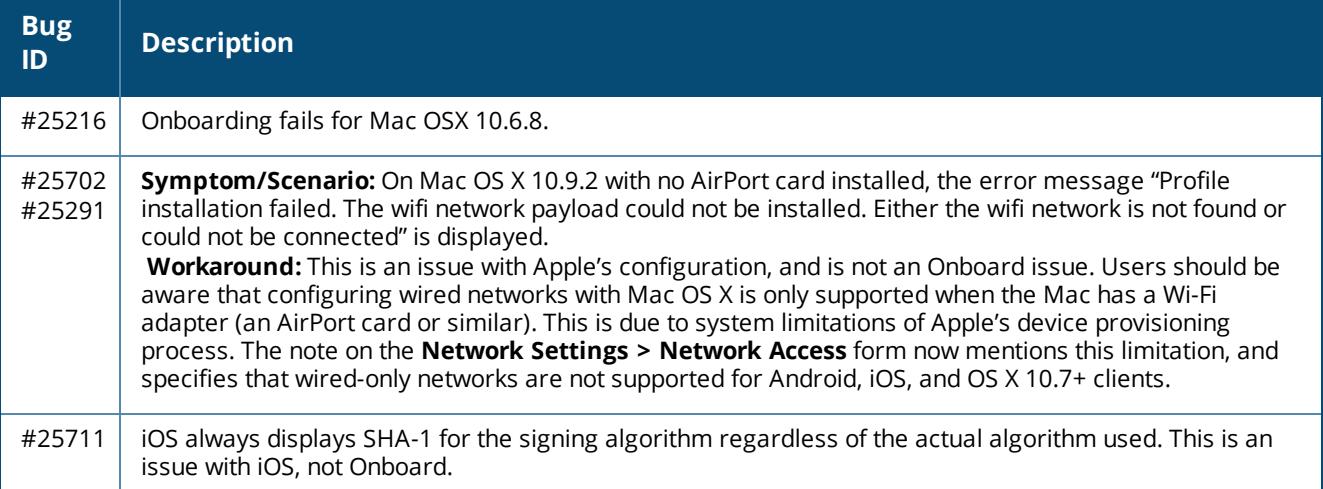

# <span id="page-56-0"></span>**OnGuard**

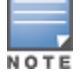

Memory utilization for ClearPass OnGuard depends on the Health Classes configured and the type of Windows OS; however, the minimum requirement for ClearPass OnGuard running on a Windows platform is 90 MB.

#### **Table 34:** *Known Issues in OnGuard*

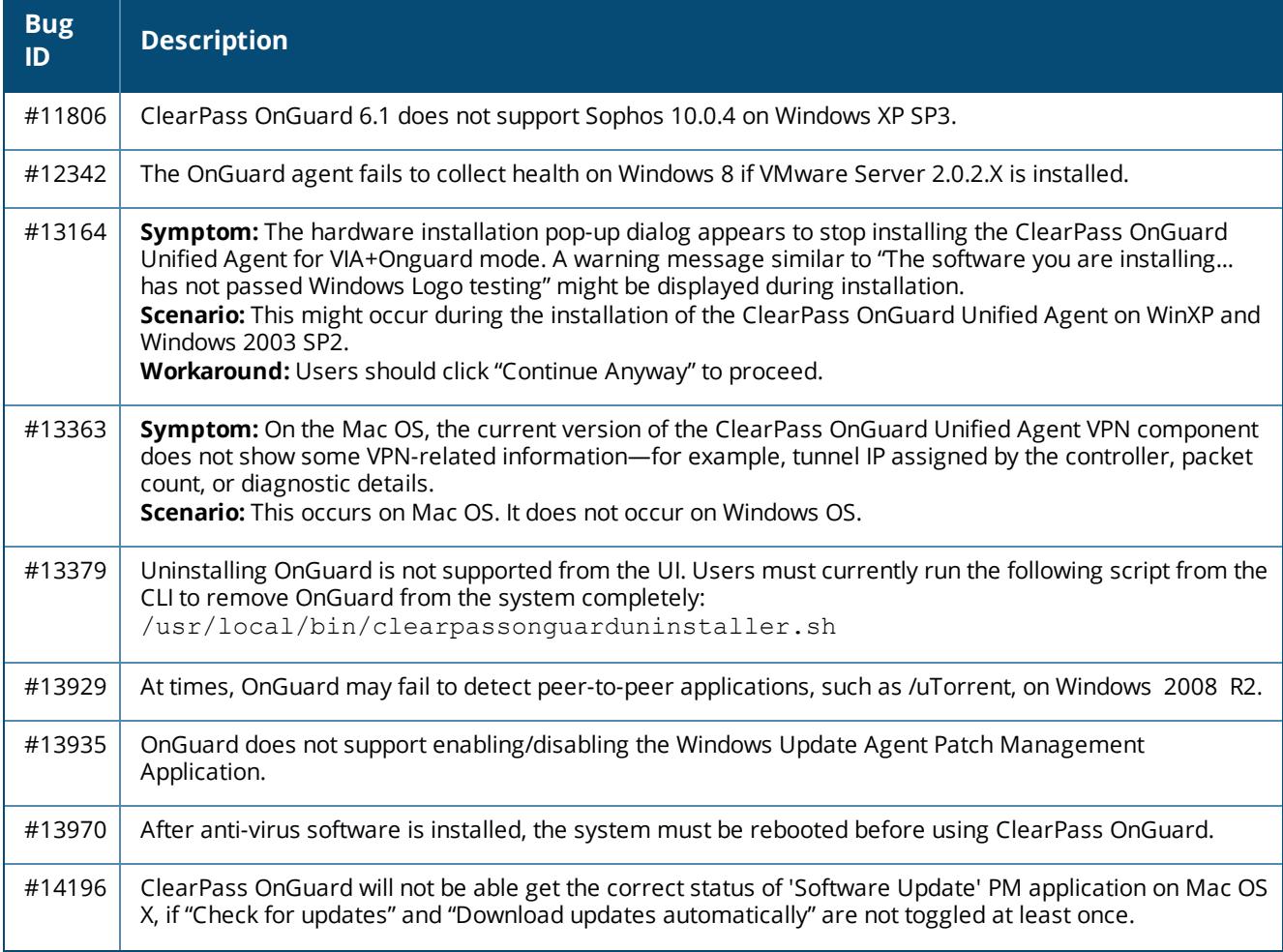

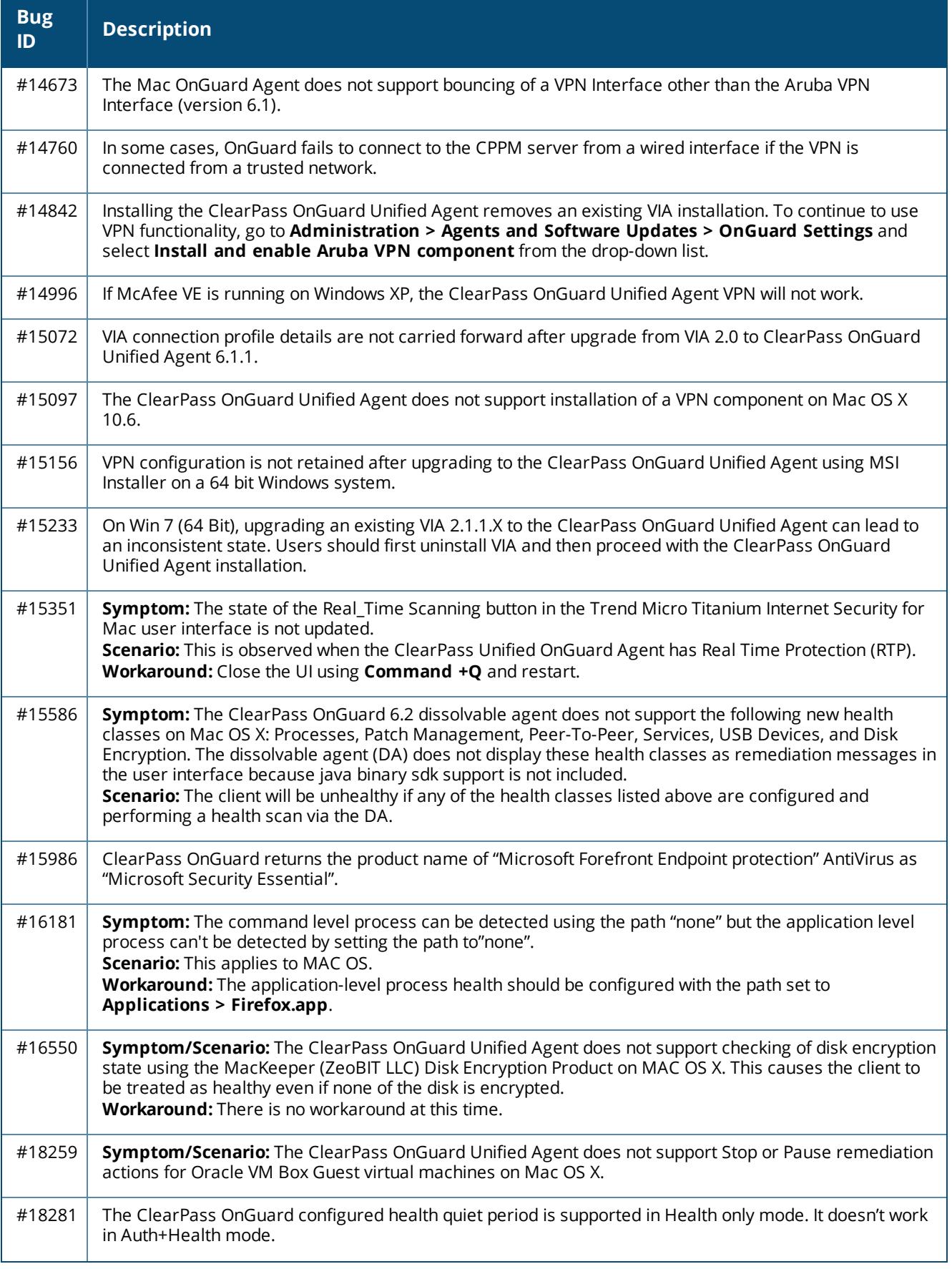

<span id="page-58-1"></span><span id="page-58-0"></span>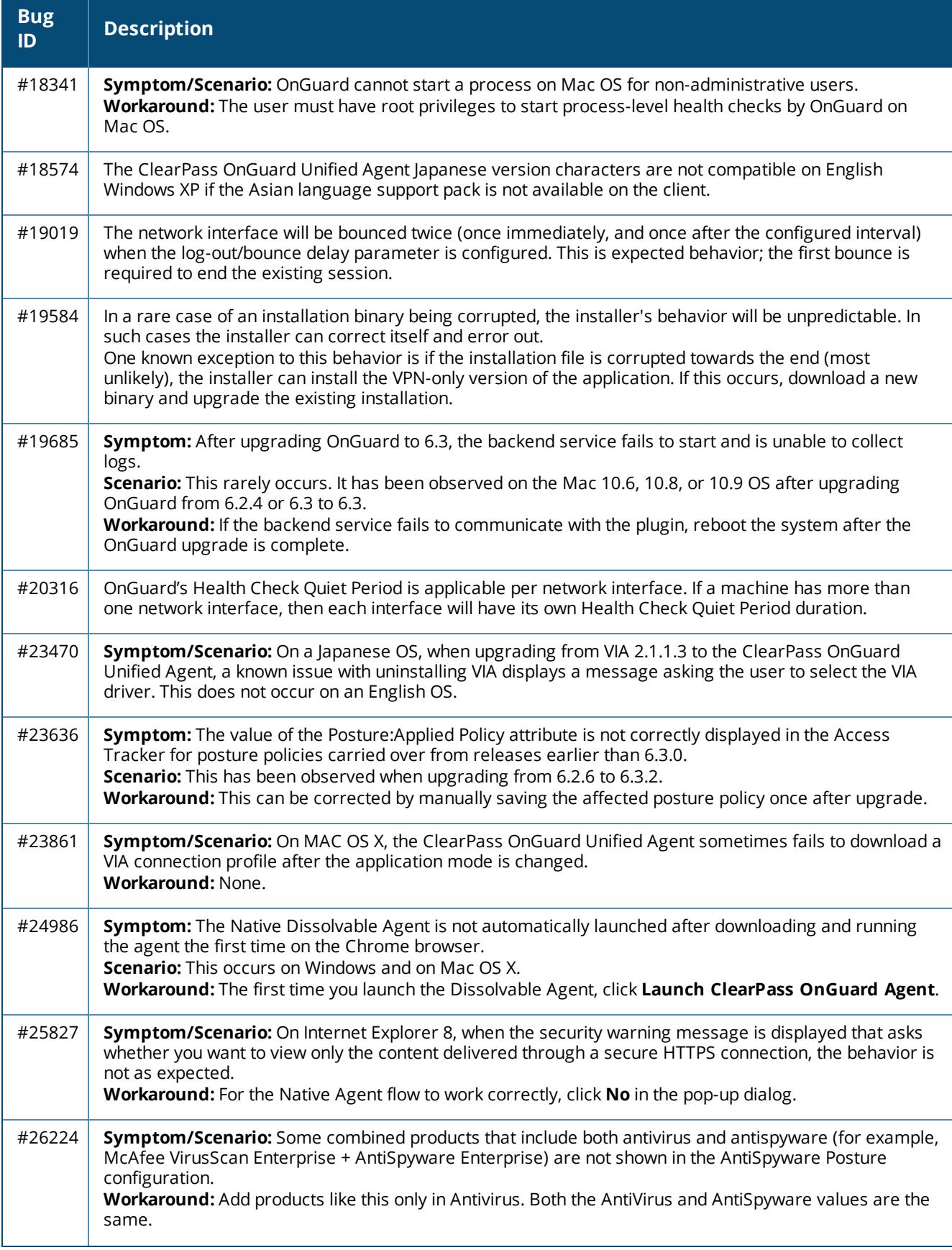

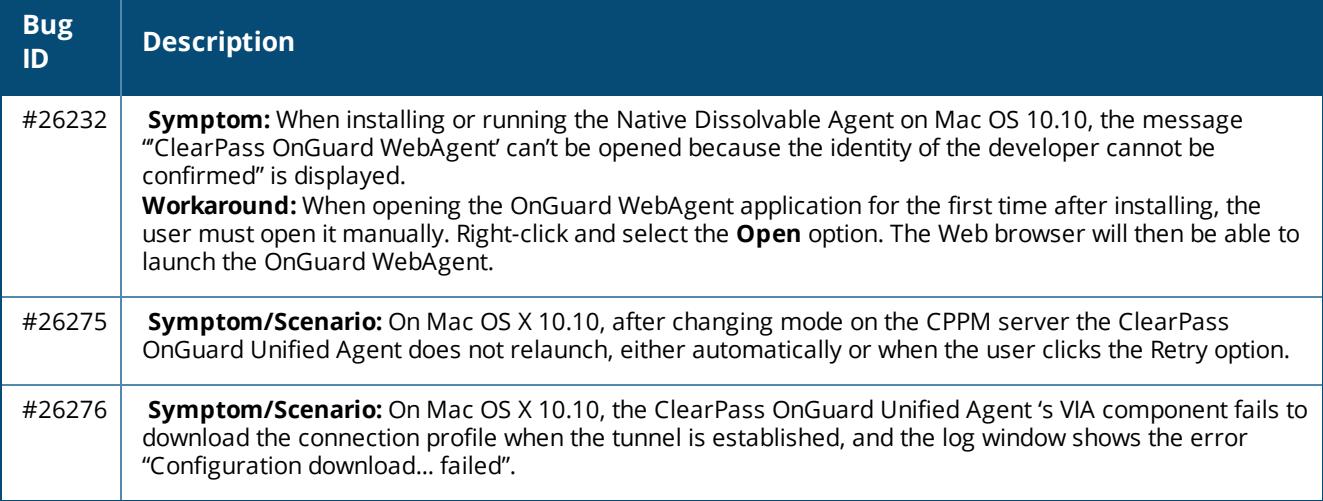

# <span id="page-59-0"></span>**QuickConnect**

**Table 35:** *Known Issues in QuickConnect*

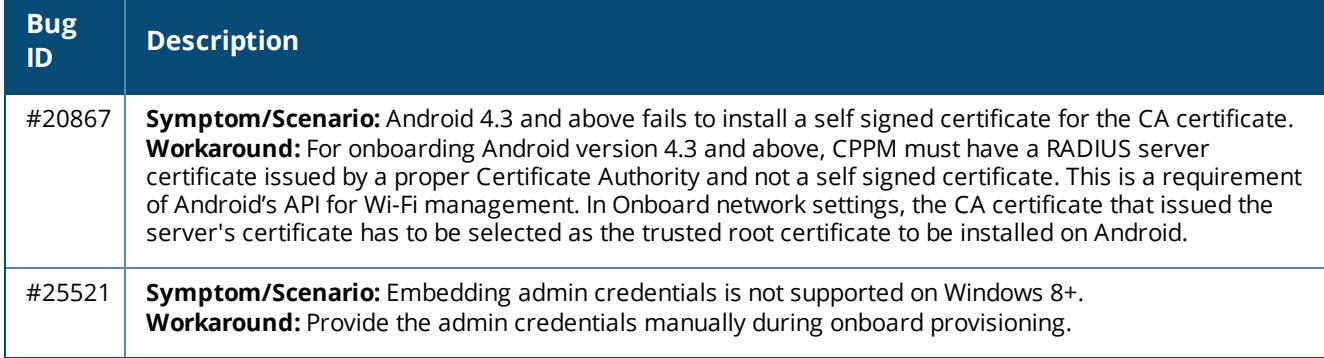